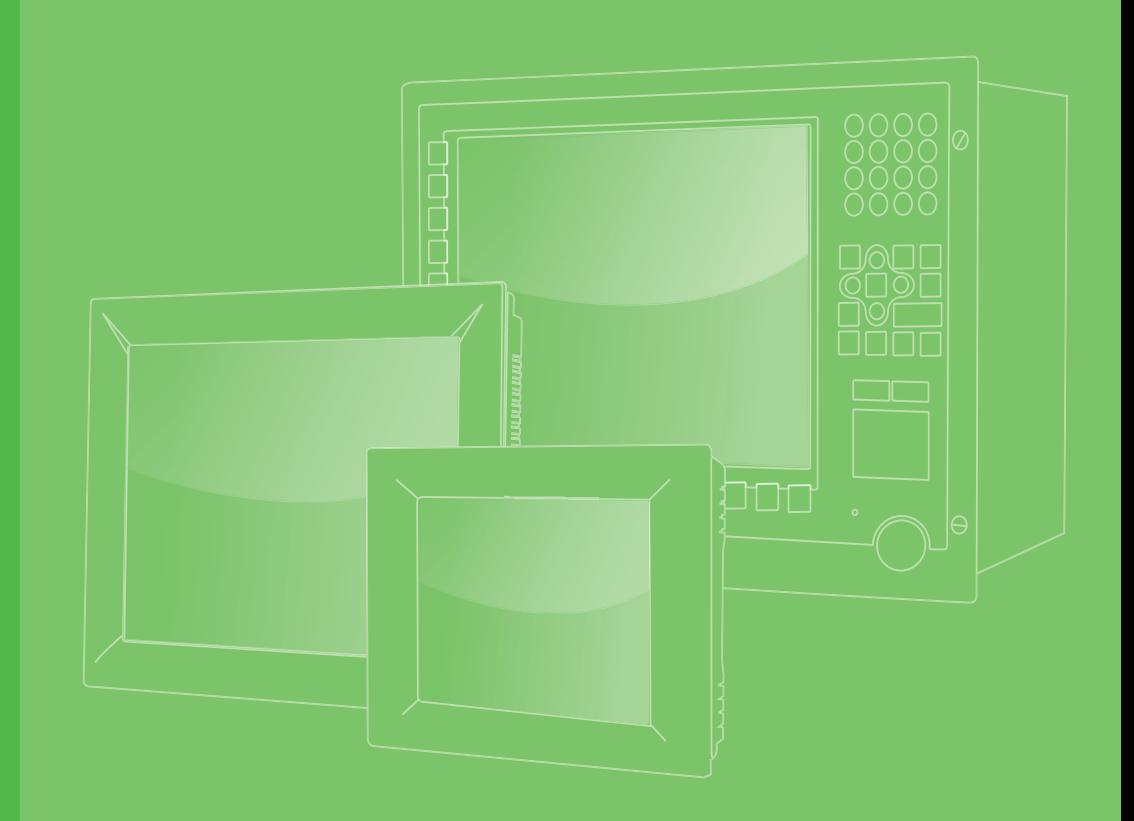

# **User Manual**

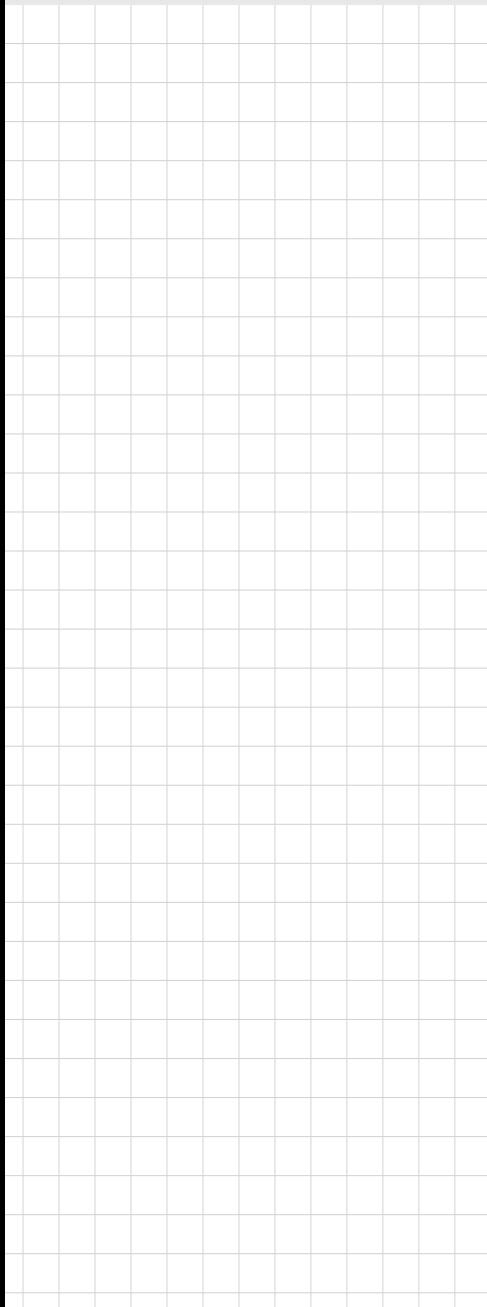

# **PPC-IPS**

# **Intelligent Power System for PCs**

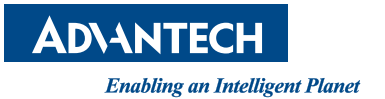

# **Copyright**

The documentation and the software included with this product are copyrighted 2015 by Advantech Co., Ltd. All rights are reserved. Advantech Co., Ltd. reserves the right to make improvements in the products described in this manual at any time without notice. No part of this manual may be reproduced, copied, translated or transmitted in any form or by any means without the prior written permission of Advantech Co., Ltd. Information provided in this manual is intended to be accurate and reliable. However, Advantech Co., Ltd. assumes no responsibility for its use, nor for any infringements of the rights of third parties, which may result from its use.

## **Acknowledgements**

Intel and Pentium are trademarks of Intel Corporation.

Microsoft Windows is registered trademark of Microsoft Corp.

All other product names or trademarks are properties of their respective owners.

# **Product Warranty (2 years)**

Advantech warrants to you, the original purchaser, that each of its products will be free from defects in materials and workmanship for two years from the date of purchase.

This warranty does not apply to any products which have been repaired or altered by persons other than repair personnel authorized by Advantech, or which have been subject to misuse, abuse, accident or improper installation. Advantech assumes no liability under the terms of this warranty as a consequence of such events.

Because of Advantech's high quality-control standards and rigorous testing, most of our customers never need to use our repair service. If an Advantech product is defective, it will be repaired or replaced at no charge during the warranty period. For outof-warranty repairs, you will be billed according to the cost of replacement materials, service time and freight. Please consult your dealer for more details.

If you think you have a defective product, follow these steps:

- 1. Collect all the information about the problem encountered. (For example, CPU speed, Advantech products used, other hardware and software used, etc.) Note anything abnormal and list any onscreen messages you get when the problem occurs.
- 2. Call your dealer and describe the problem. Please have your manual, product, and any helpful information readily available.
- 3. If your product is diagnosed as defective, obtain an RMA (return merchandize authorization) number from your dealer. This allows us to process your return more quickly.
- 4. Carefully pack the defective product, a fully-completed Repair and Replacement Order Card and a photocopy proof of purchase date (such as your sales receipt) in a shippable container. A product returned without proof of the purchase date is not eligible for warranty service.
- 5. Write the RMA number visibly on the outside of the package and ship it prepaid to your dealer.

Part No. 200K0IPS10 Edition 1 Printed in China **October 2015** 

# **Declaration of Conformity**

#### **CE**

This product has passed the CE test for environmental specifications. Test conditions for passing included the equipment being operated within an industrial enclosure. In order to protect the product from being damaged by ESD (Electrostatic Discharge) and EMI leakage, we strongly recommend the use of CE-compliant industrial enclosure products.

#### **FCC Class A**

Note: This equipment has been tested and found to comply with the limits for a Class A digital device, pursuant to part 15 of the FCC Rules. These limits are designed to provide reasonable protection against harmful interference when the equipment is operated in a commercial environment. This equipment generates, uses, and can radiate radio frequency energy and, if not installed and used in accordance with the instruction manual, may cause harmful interference to radio communications. Operation of this equipment in a residential area is likely to cause harmful interference in which case the user will be required to correct the interference at his own expense.

# **Technical Support and Assistance**

- 1. Visit the Advantech web site at http://support.advantech.com where you can find the latest information about the product.
- 2. Contact your distributor, sales representative, or Advantech's customer service center for technical support if you need additional assistance. Please have the following information ready before you call:
	- Product name and serial number
	- Description of your peripheral attachments
	- Description of your software (operating system, version, application software, etc.)
	- A complete description of the problem
	- The exact wording of any error messages

# **Safety Instructions**

- 1. Read these safety instructions carefully.
- 2. Keep this User Manual for later reference.
- 3. Disconnect this equipment from any AC outlet before cleaning. Use a damp cloth. Do not use liquid or spray detergents for cleaning.
- 4. For plug-in equipment, the power outlet socket must be located near the equipment and must be easily accessible.
- 5. Keep this equipment away from humidity.
- 6. Put this equipment on a reliable surface during installation. Dropping it or letting it fall may cause damage.
- 7. The openings on the enclosure are for air convection. Protect the equipment from overheating. DO NOT COVER THE OPENINGS.
- 8. Make sure the voltage of the power source is correct before connecting the equipment to the power outlet.
- 9. Position the power cord so that people cannot step on it. Do not place anything over the power cord.
- 10. All cautions and warnings on the equipment should be noted.
- 11. If the equipment is not used for a long time, disconnect it from the power source to avoid damage by transient overvoltage.
- 12. Never pour any liquid into an opening. This may cause fire or electrical shock.
- 13. Never open the equipment. For safety reasons, the equipment should be opened only by qualified service personnel.
- 14. If one of the following situations arises, get the equipment checked by service personnel:
	- $\blacksquare$  The power cord or plug is damaged.
	- $\blacksquare$  Liquid has penetrated into the equipment.
	- $\blacksquare$  The equipment has been exposed to moisture.
	- The equipment does not work well, or you cannot get it to work according to the user's manual.
	- $\blacksquare$  The equipment has been dropped and damaged.
	- $\blacksquare$  The equipment has obvious signs of breakage.
- 15. DO NOT LEAVE THIS EQUIPMENT IN AN ENVIRONMENT WHERE THE STORAGE TEMPERATURE MAY GO BELOW -20° C (-4° F) OR ABOVE 60° C (140° F). THIS COULD DAMAGE THE EQUIPMENT. THE EQUIPMENT SHOULD BE IN A CONTROLLED ENVIRONMENT.
- 16. CAUTION: DANGER OF EXPLOSION IF BATTERY IS INCORRECTLY REPLACED. REPLACE ONLY WITH THE SAME OR EQUIVALENT TYPE RECOMMENDED BY THE MANUFACTURER, DISCARD USED BATTERIES ACCORDING TO THE MANUFACTURER'S INSTRUCTIONS.

The sound pressure level at the operator's position according to IEC 704-1:1982 is no more than 70 dB (A).

DISCLAIMER: This set of instructions is given according to IEC 704-1. Advantech disclaims all responsibility for the accuracy of any statements contained herein.

# **Safety Precaution - Static Electricity**

Follow these simple precautions to protect yourself from harm and the products from damage.

- To avoid electrical shock, always disconnect the power from your PC chassis before you work on it. Don't touch any components on the CPU card or other cards while the PC is on.
- Disconnect power before making any configuration changes. The sudden rush of power as you connect a jumper or install a card may damage sensitive electronic components.

# **Battery Information**

 $\bullet$ 

Batteries, battery packs, and accumulators should not be disposed of as unsorted household waste. Please use the public collection system to return, recycle, or treat them in compliance with the local regulations.

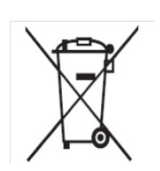

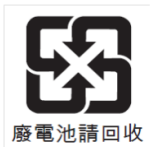

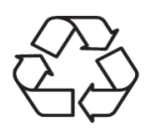

PPC-IPS User Manual views and the views of the views of the views of the views of the views of the views of the views of the views of the views of the views of the views of the views of the views of the views of the views

# **[Contents](#page-8-0)**

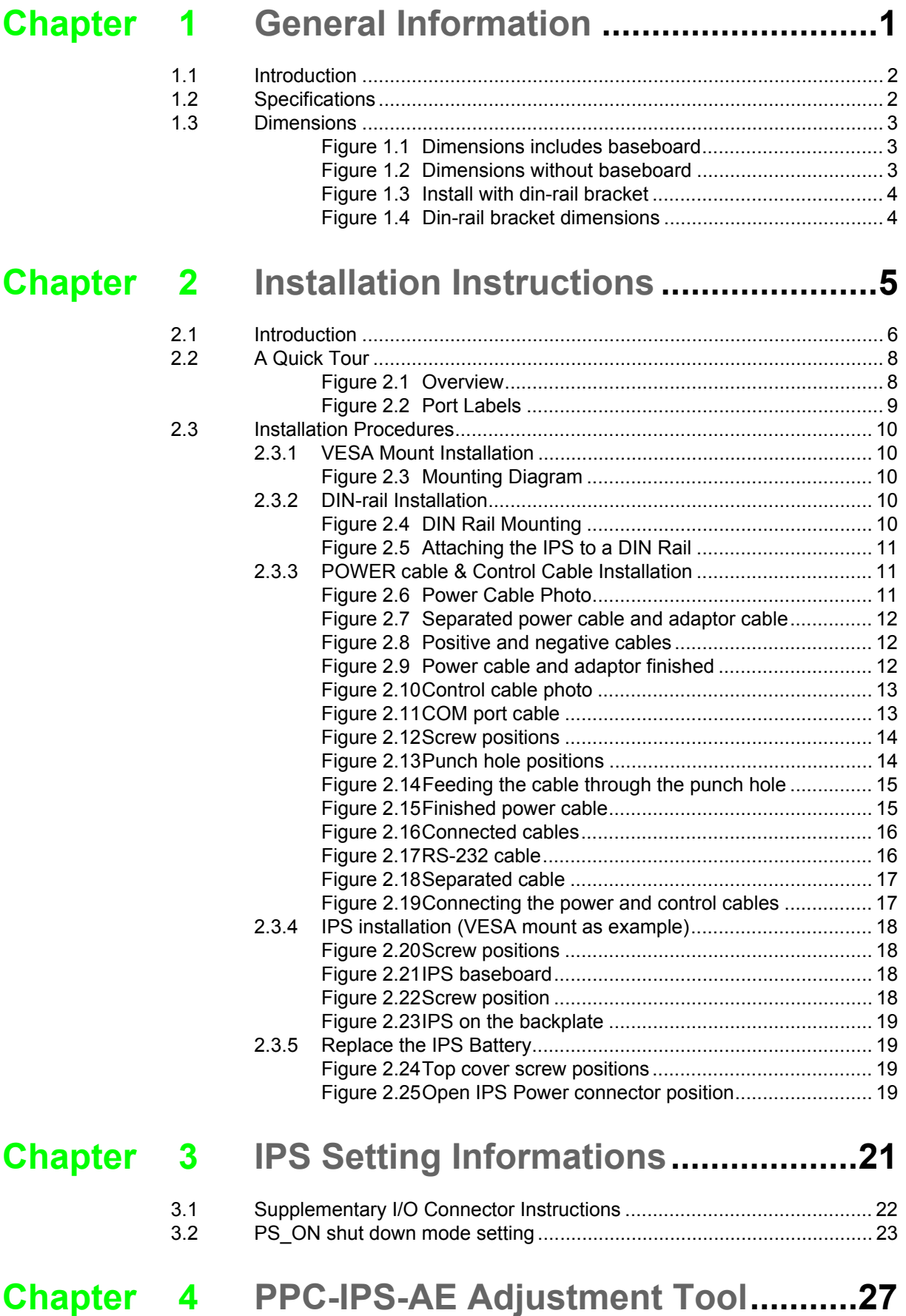

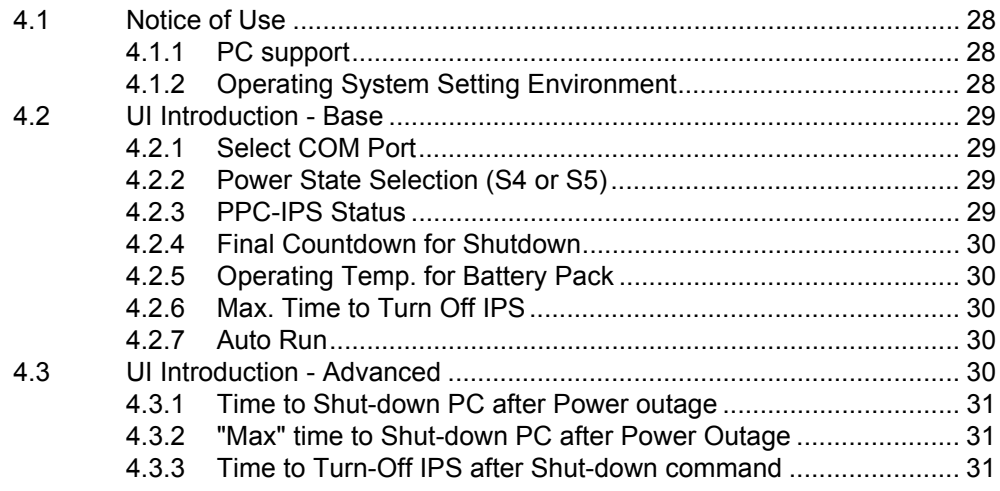

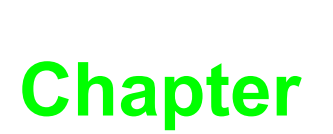

# <span id="page-8-0"></span>**1General Information**

**This chapter gives background information on the PPC-IPS. Sections include: Introduction Specifications Dimensions**

# <span id="page-9-0"></span>**1.1 Introduction**

The lightweight and intelligent power management module protects Panel PCs from electrical damage and greatly reduces the risk of losing data. The IPS module serves as temporary power during a short interruption in power and allows a safe system shutdown. It can be easily installed on a DIN rail or on the back of a Panel PC.

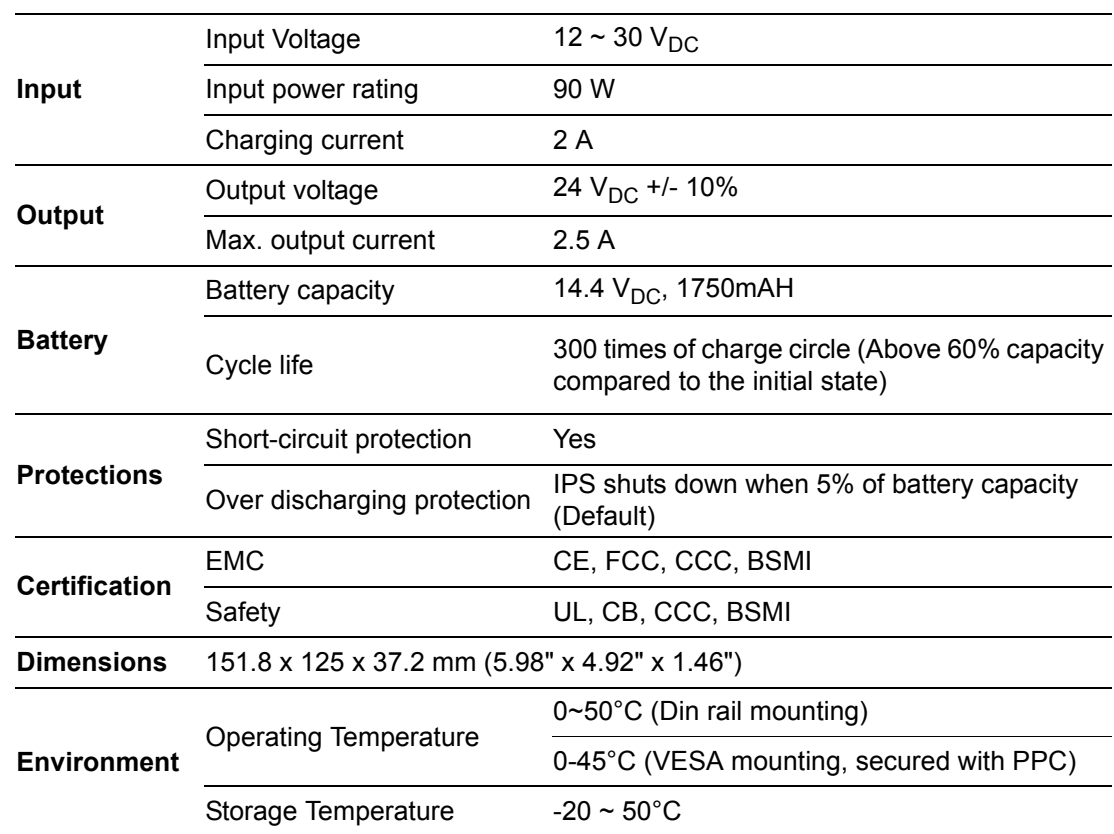

# <span id="page-9-1"></span>**1.2 Specifications**

# <span id="page-10-0"></span>**1.3 Dimensions**

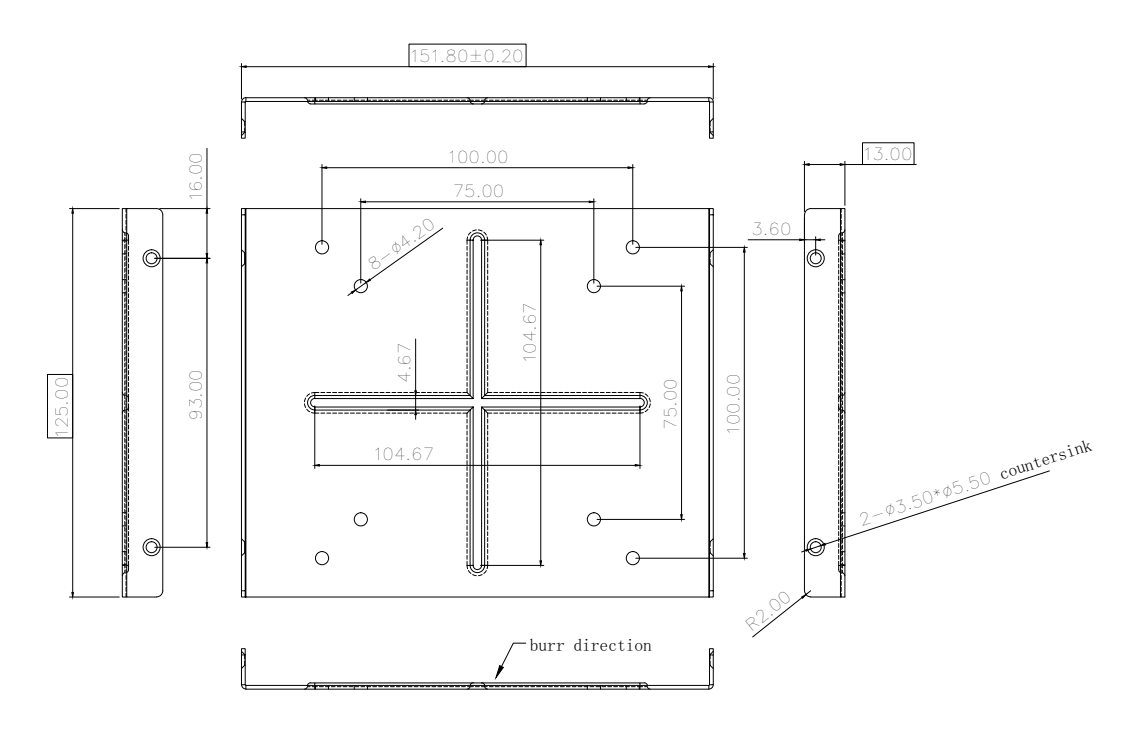

**Figure 1.1 Dimensions includes baseboard** 

<span id="page-10-1"></span>Max. depth for VESA mounting screws is M4\*8 (mm)

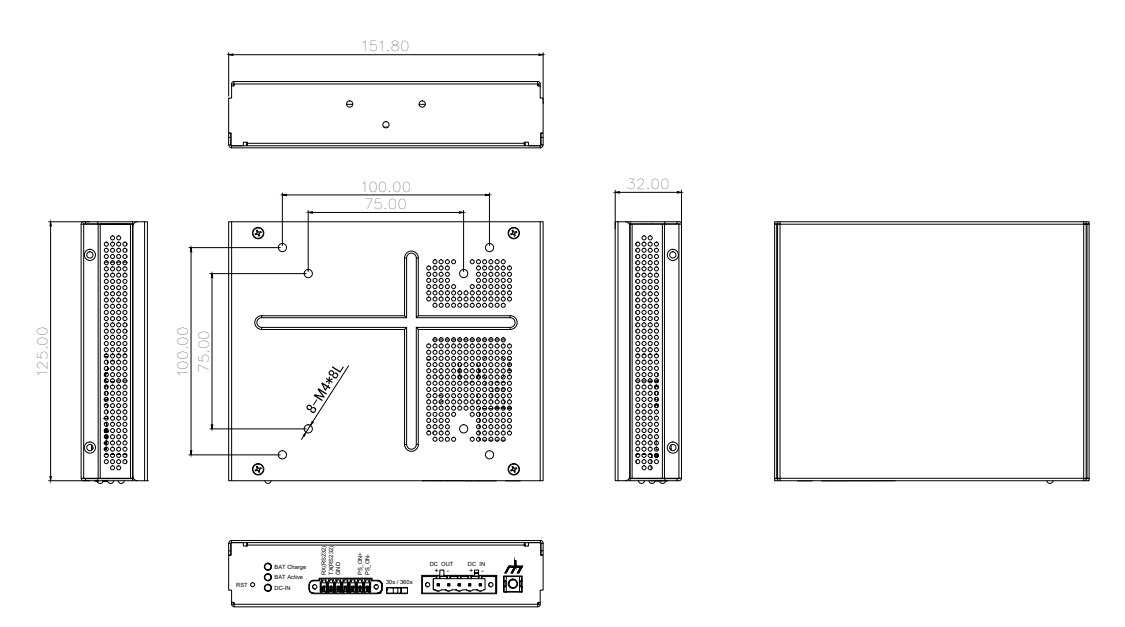

<span id="page-10-2"></span>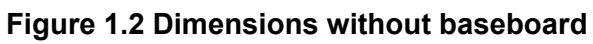

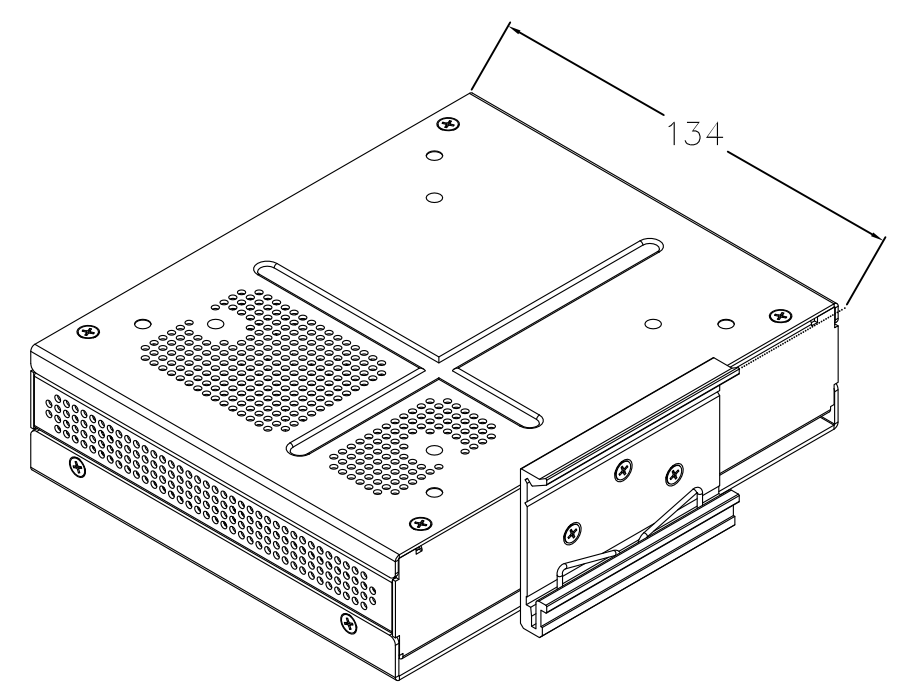

**Figure 1.3 Install with din-rail bracket**

<span id="page-11-0"></span>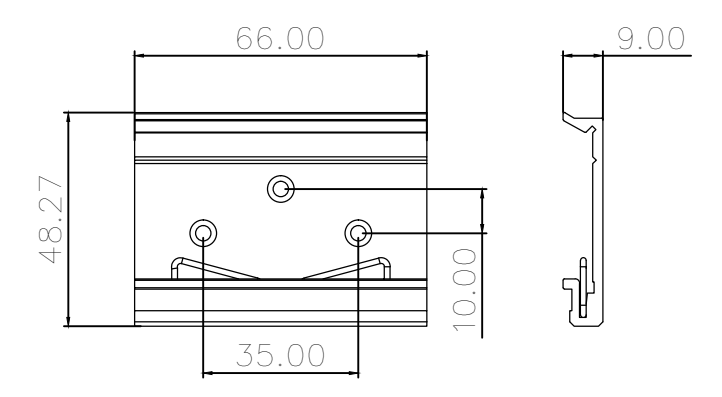

<span id="page-11-1"></span>**Figure 1.4 Din-rail bracket dimensions**

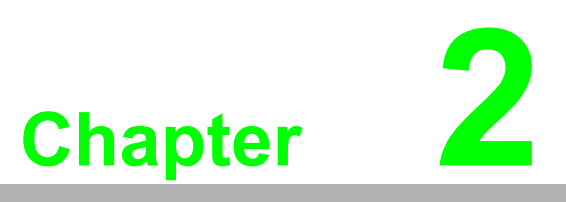

<span id="page-12-0"></span>**<sup>2</sup> Installation Instructions**

# <span id="page-13-0"></span>**2.1 Introduction**

The IPS module serves as temporary power during a short interruption in power. When the power is off, the IPS delays the shut down time to allow work to be finished. Once the delay shut down time has expired the IPS sends a shutdown order to the PC.

There are two modes for setting IPS shutdown PC: PS-ON or RS232. Refer to the figure below for a description of the connection.

### Dual modes for auto shut down function (HW)

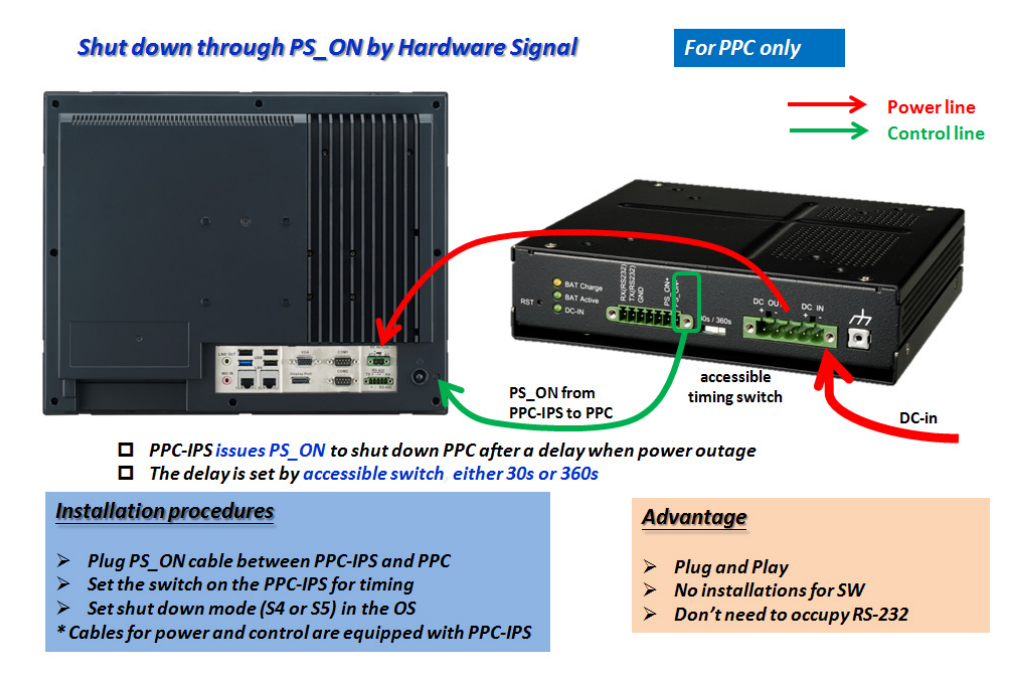

### Dual modes for auto shut down function (SW)

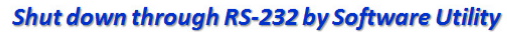

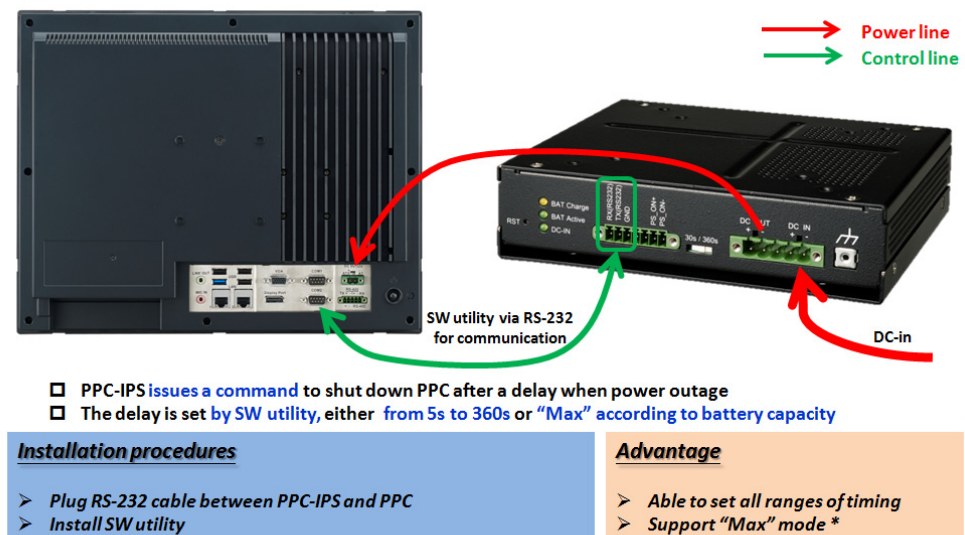

Set for timing and shut down mode (S4 or S5) by the SW utility

 $\rightarrow$ 

**Status monitoring** 

\* Cables for power and control are equipped with PPC-IPS

*Note! Customers can choose either the model based on their installation requirements.* 

昌

### **Dual modes for auto shut down function**

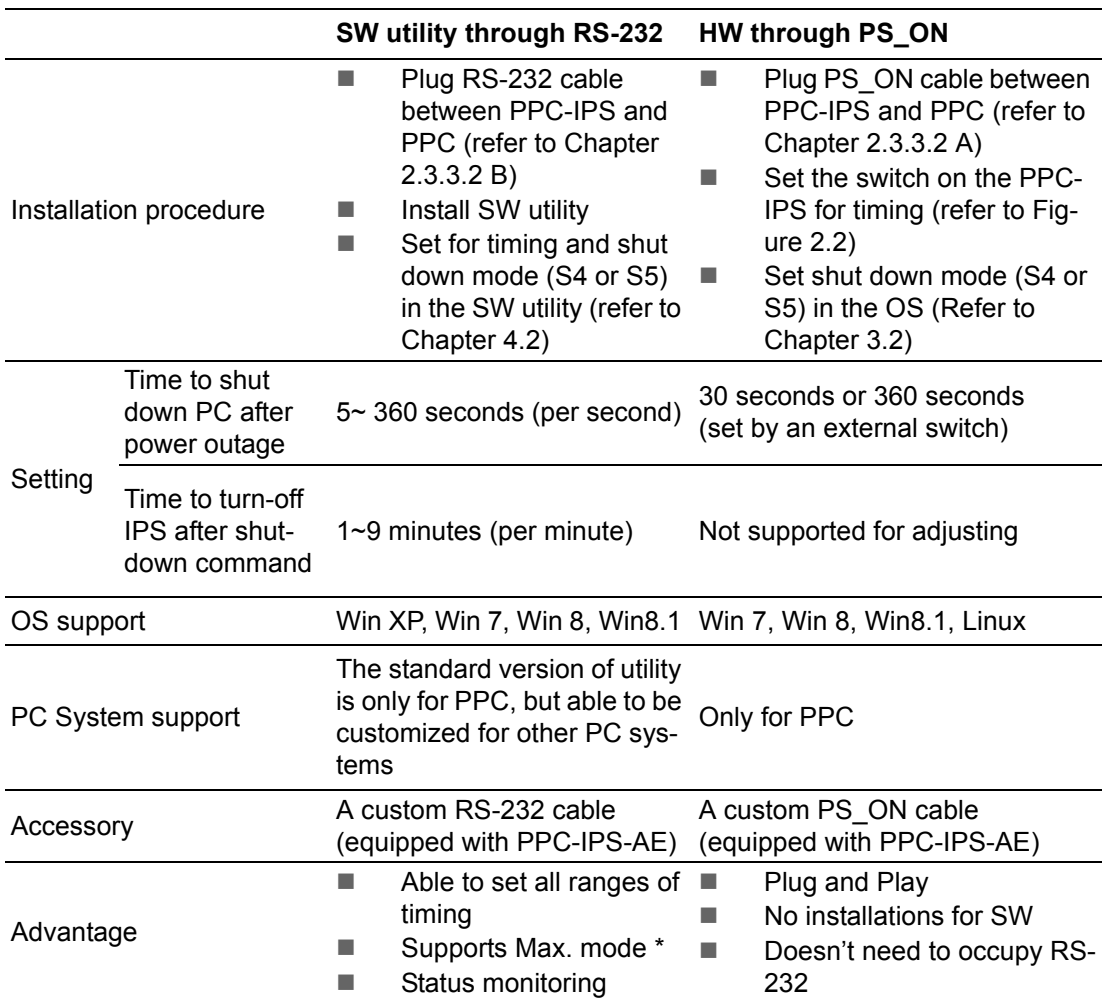

\* For Max. mode, it has the PPC-IPS-AE to supply longest power according to the system power consumption and battery capacity presently.

#### A. PS\_ON Mode

Connect PS\_ON wire of control cable to PPC MB's PS\_ON slot.

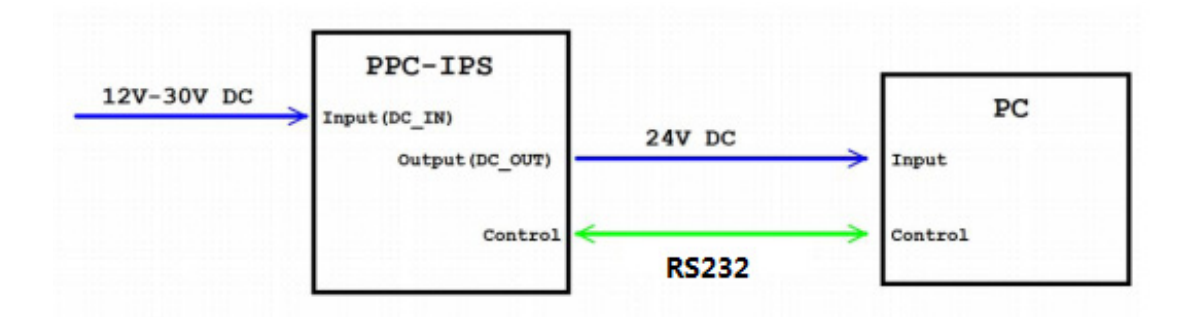

#### **B. RS-232 Mode**

Connect PPC-IPS with PC through PPC-IPS control cable.

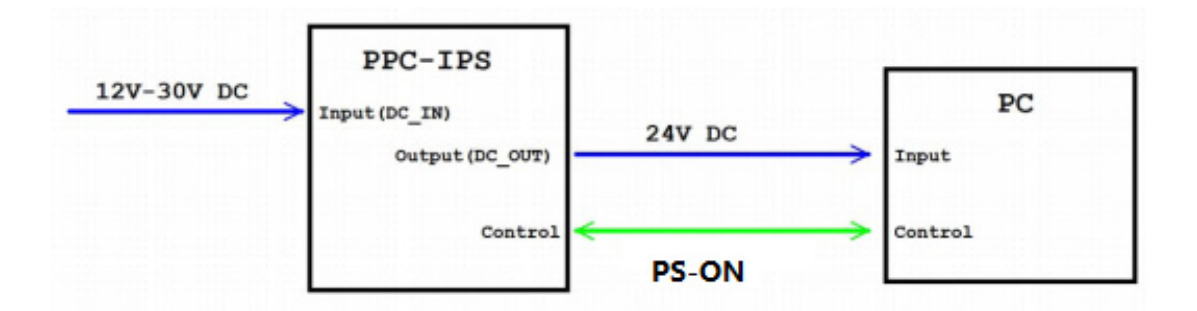

#### **PPC-IPS Shutdown Signal Diagram**

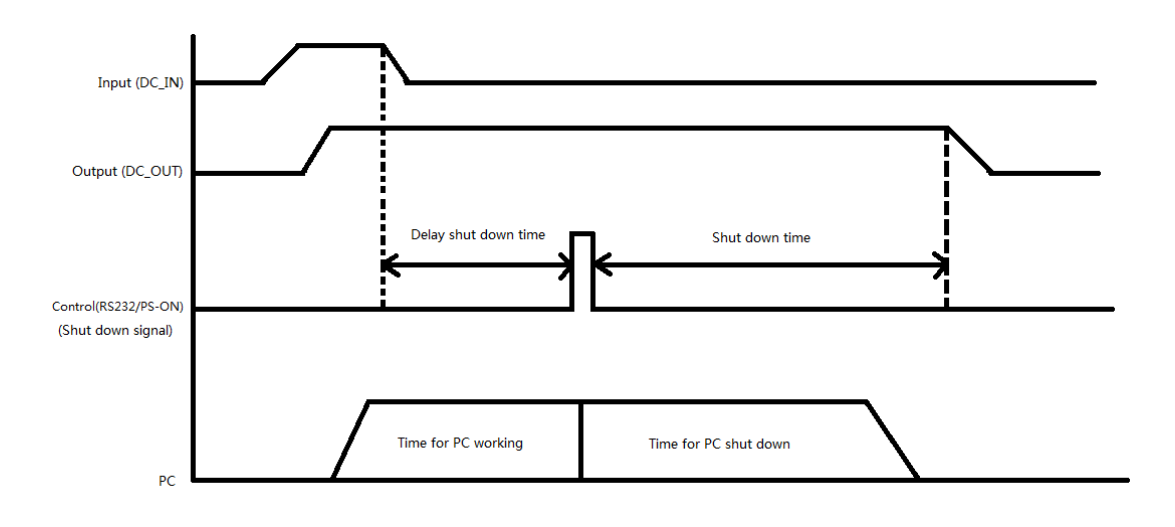

# <span id="page-15-0"></span>**2.2 A Quick Tour**

Before setting up the PPC-IPS, take a moment to become familiar with the locations and purposes of controls, connectors and ports, illustrated in the figures below. When placed upright on the desktop, the PPC-IPS appears as shown in Figure 2.3.

<span id="page-15-1"></span>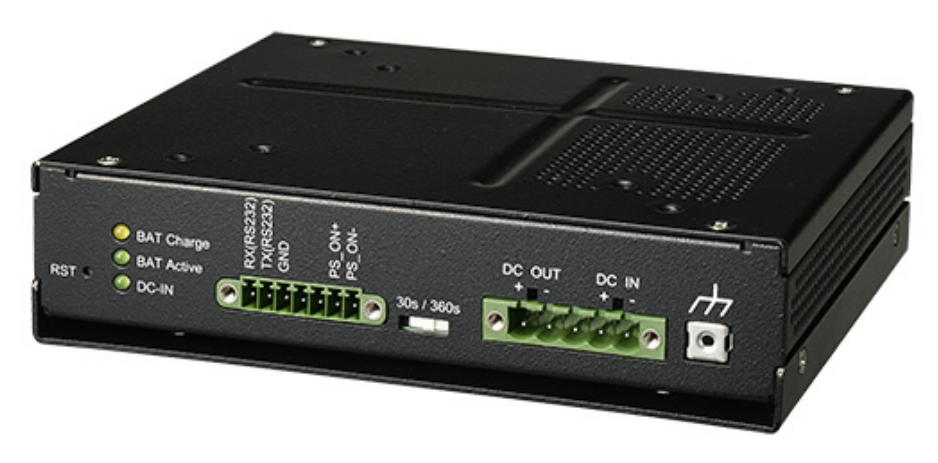

**Figure 2.1 Overview**

#### **IO connectors:**

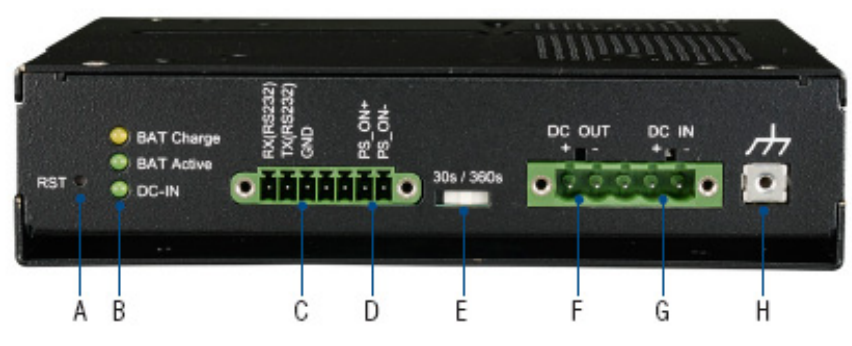

**Figure 2.2 Port Labels**

- 
- C. RS-232 (for connecting a PC) D. PS ON (to shut down PC)
- E. Time switch (for setting auto shutdown) F. DC out (2 pins)
- G. DC input (2 pins) H. Grounding
- <span id="page-16-0"></span>A. System reset **B.** Status indicators
	-
	-
	-

# <span id="page-17-0"></span>**2.3 Installation Procedures**

### <span id="page-17-1"></span>**2.3.1 VESA Mount Installation**

First assemble VESA bracket on PPC, then install PPC-IPS following figures.

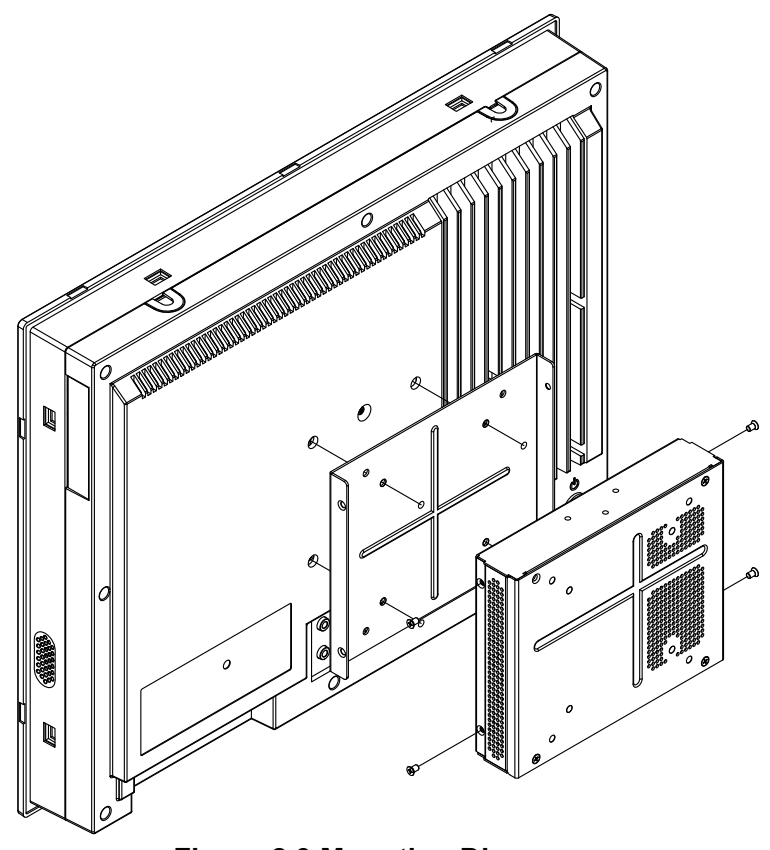

**Figure 2.3 Mounting Diagram**

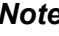

<span id="page-17-2"></span>*Note! Max. depth for VESA mounting screws is M4\*8 (mm).*

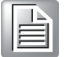

### <span id="page-17-3"></span>**2.3.2 DIN-rail Installation**

The other method of installing the IPS is to install it on a DIN-rail. Take the DIN rail bracket and screws from the accessory bag, attach as below.

<span id="page-17-4"></span>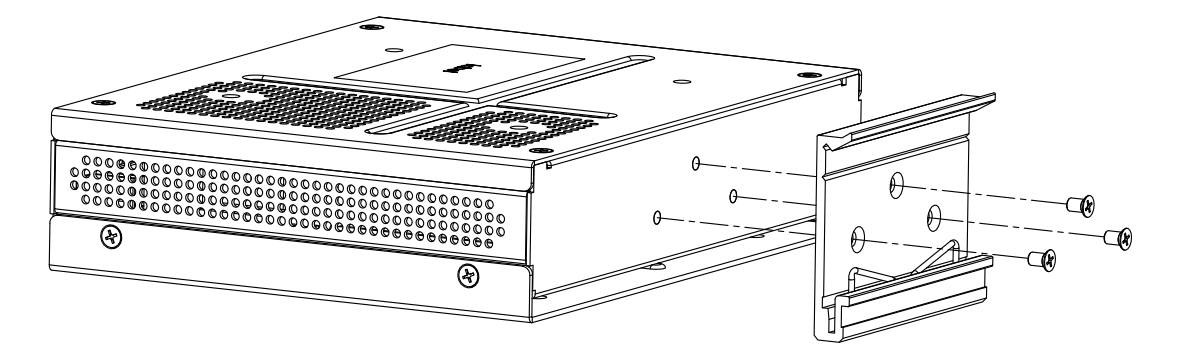

**Figure 2.4 DIN Rail Mounting**

After the DIN-rail bracket is secured on the IPS, connected it to the rail as shown below.

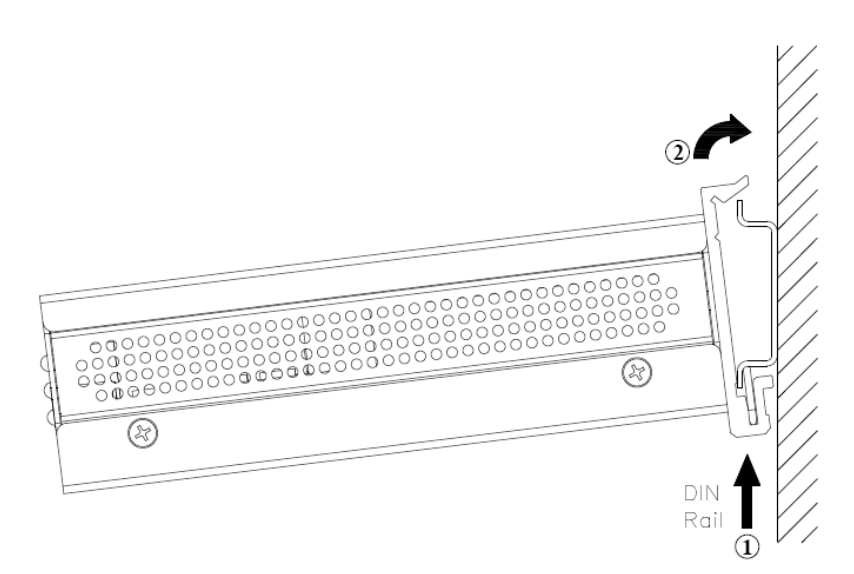

**Figure 2.5 Attaching the IPS to a DIN Rail**

### <span id="page-18-1"></span>**2.3.3 POWER cable & Control Cable Installation**

<span id="page-18-0"></span>Connect cables after installation of the IPS. Below we use the example of an Advantech Panel PC as a loading machine. If customers use another PC as a loading machine, install the Power cable and PS\_ON cable according to the other machines connector pin definitions.

#### **2.3.3.1 Making the Power cable**

<span id="page-18-2"></span>1. Take the power cable from the accessory bag.

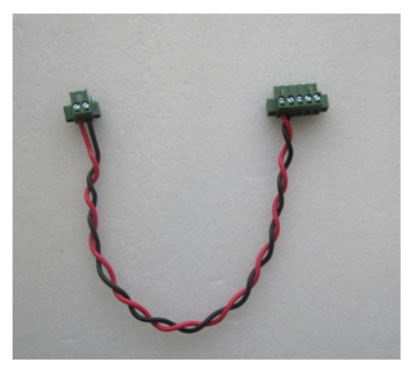

**Figure 2.6 Power Cable Photo**

2. Insert adapter cable pin in power cable (PIN4 connect to positive pole, PIN5 connect to negative pole).

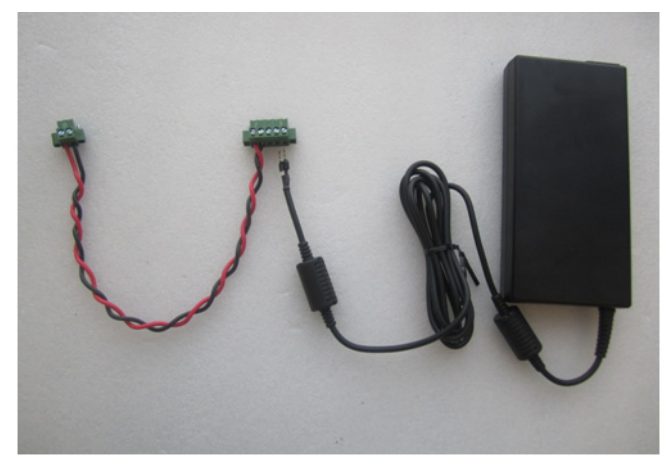

**Figure 2.7 Separated power cable and adaptor cable** 

<span id="page-19-0"></span>3. As shown in the figure below, the white wire is the positive pole of the adapter, and the black wire is the negative pole.

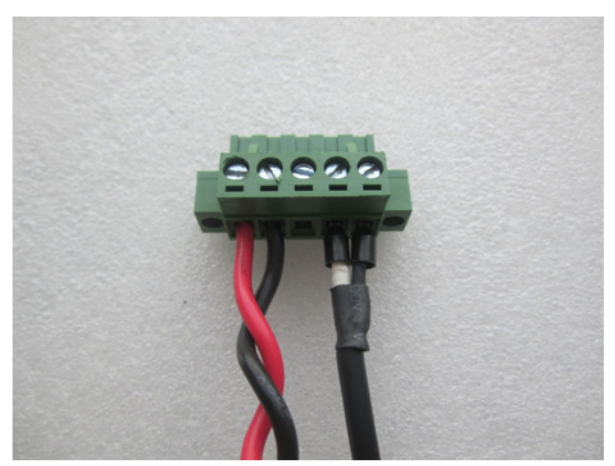

**Figure 2.8 Positive and negative cables**

<span id="page-19-1"></span>4. Fasten power cable screw and finish making the power cable.

<span id="page-19-2"></span>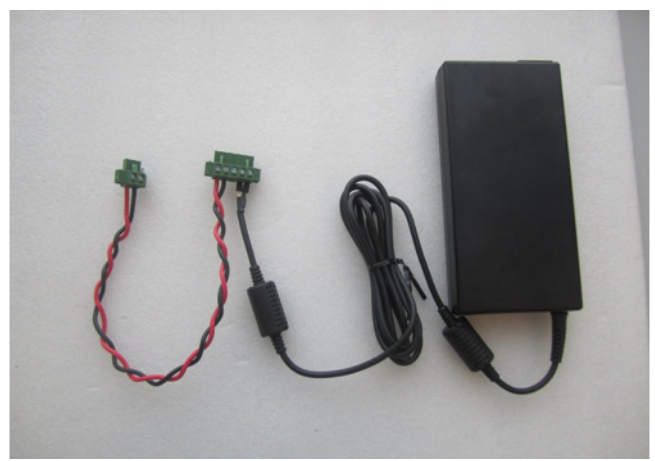

**Figure 2.9 Power cable and adaptor finished**

### **2.3.3.2 Making the Control cable (depends on shut down mode) A. Shut down through PS\_ON by Hardware Signal**

1. The the control cable from accessory bag

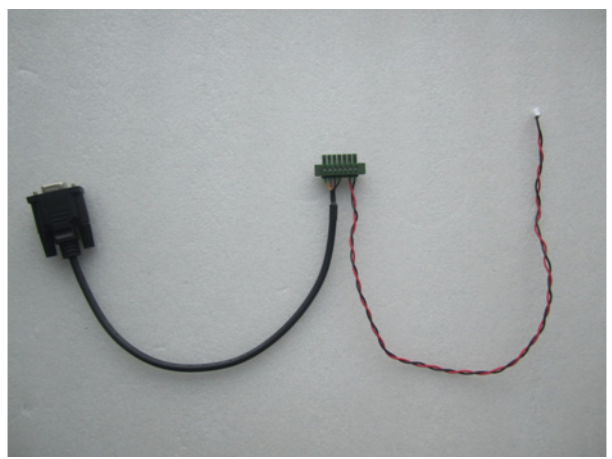

**Figure 2.10 Control cable photo**

<span id="page-20-0"></span>2. Remove the left side COM port cable.

<span id="page-20-1"></span>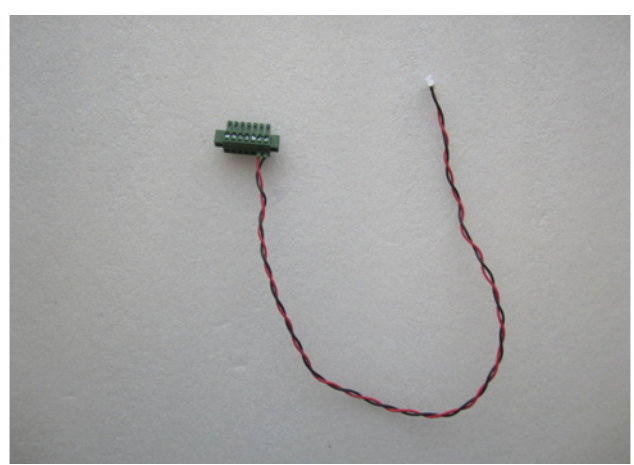

**Figure 2.11 COM port cable**

3. Release the screws on the rear cover and open it.

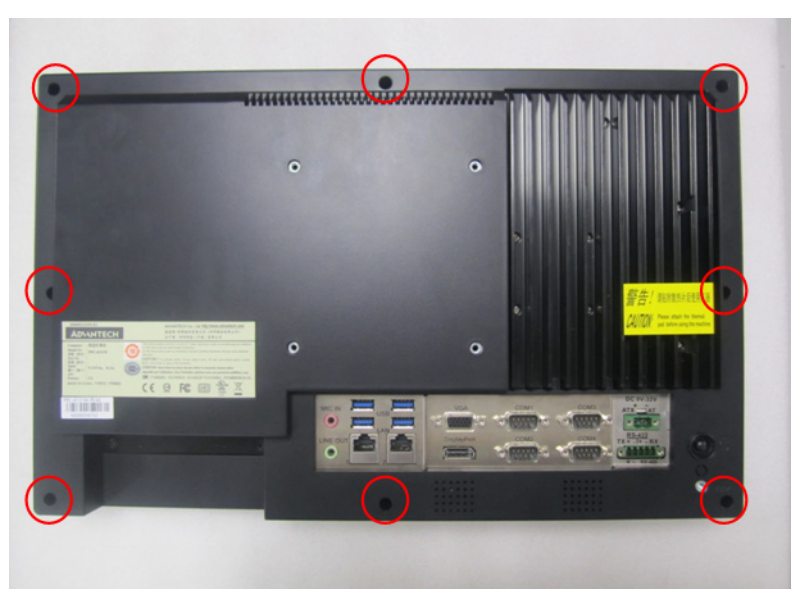

**Figure 2.12 Screw positions**

<span id="page-21-0"></span>4. Break the punch hole on the rear cover.

<span id="page-21-1"></span>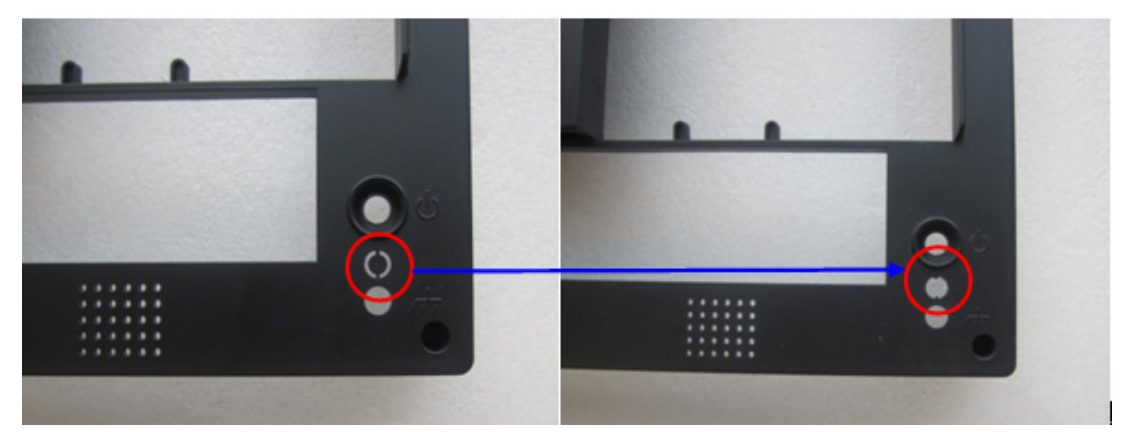

**Figure 2.13 Punch hole positions**

5. Through the red/black control cable from punch hole, insert pin header to PS\_ON single port on M/B.

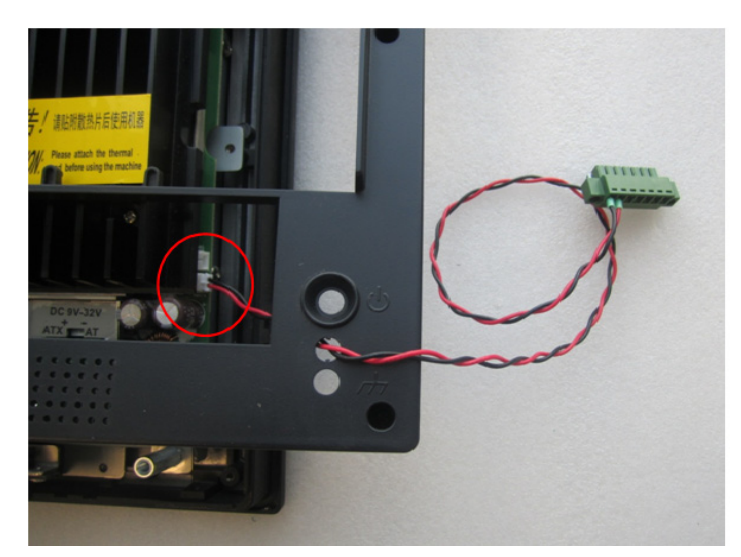

**Figure 2.14 Feeding the cable through the punch hole**

<span id="page-22-0"></span>6. Close the rear cover and tighten the screws.

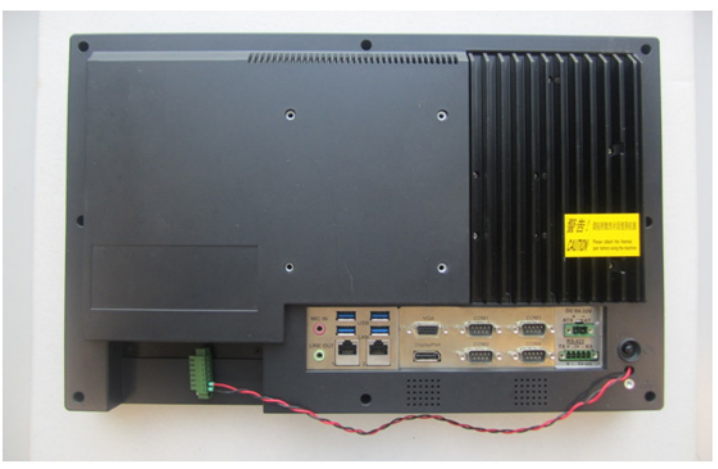

**Figure 2.15 Finished power cable**

<span id="page-22-1"></span>7. Refer to chapters 2.4.1 or 2.4.2 to install IPS by VESA or Din-rail.

8. Connect the power cable and control cable to the PC.

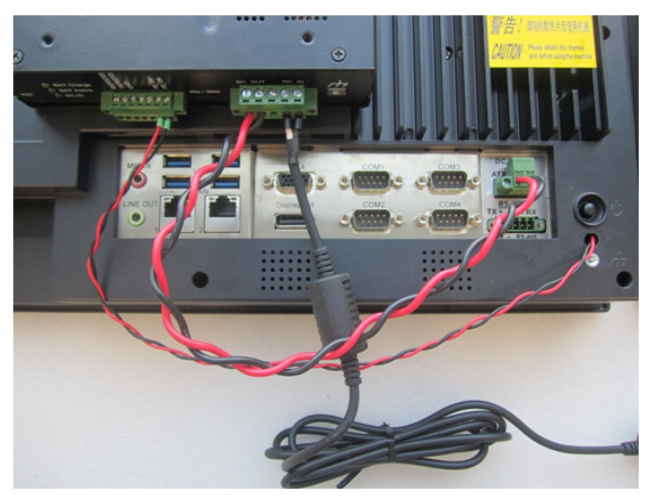

**Figure 2.16 Connected cables**

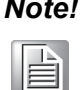

<span id="page-23-0"></span>*Note! PS\_ON shut down mode need set power button as shutdown or sleep, refer to Chapter 3 for settings.*

### **B. Shut down through RS-232 by Software Utility**

1. Take the control cable from the accessory bag.

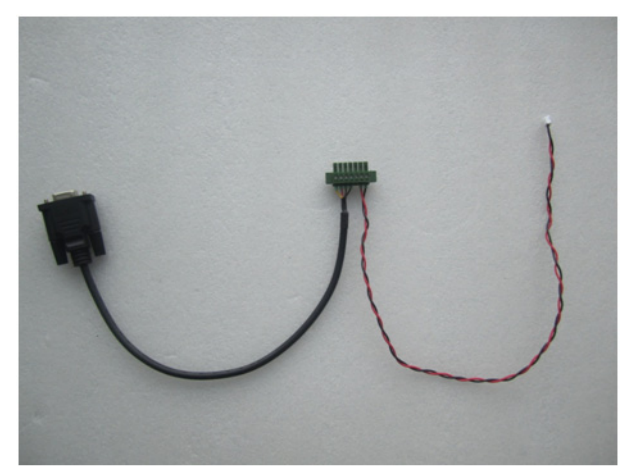

**Figure 2.17 RS-232 cable**

<span id="page-23-1"></span>2. Remove the right side PS\_ON wire.

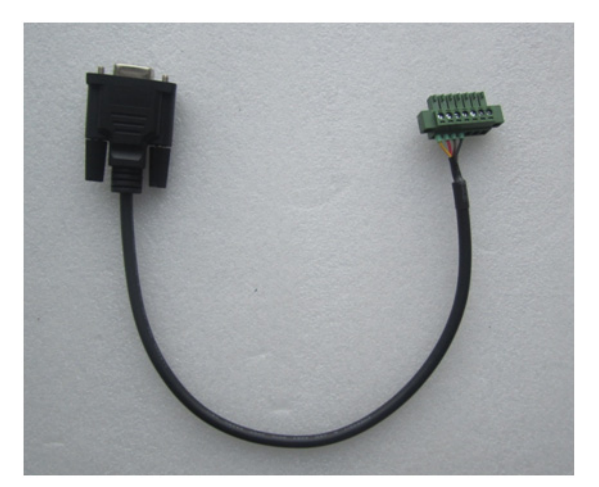

#### **Figure 2.18 Separated cable**

- <span id="page-24-0"></span>3. Refer to chapters 2.4.1 or 2.4.2 to install IPS by VESA or DIN-rail.
- 4. Connect the power cable and control cable to the PC.

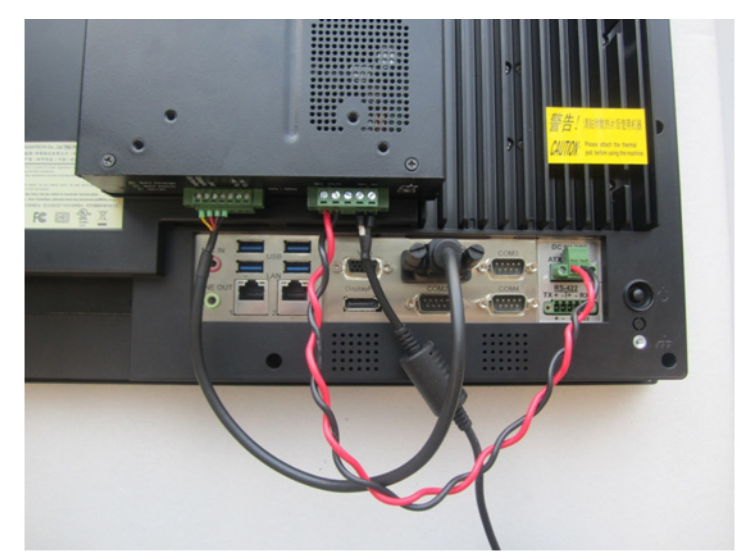

### **Figure 2.19 Connecting the power and control cables**

E

<span id="page-24-1"></span>*Note! This mode needs a pre-installed IPS APP, refer to Chapter 4 for APP detail setting.*

### <span id="page-25-0"></span>**2.3.4 IPS installation (VESA mount as example)**

1. Unscrew the 4 screws in red circles (2 each side).

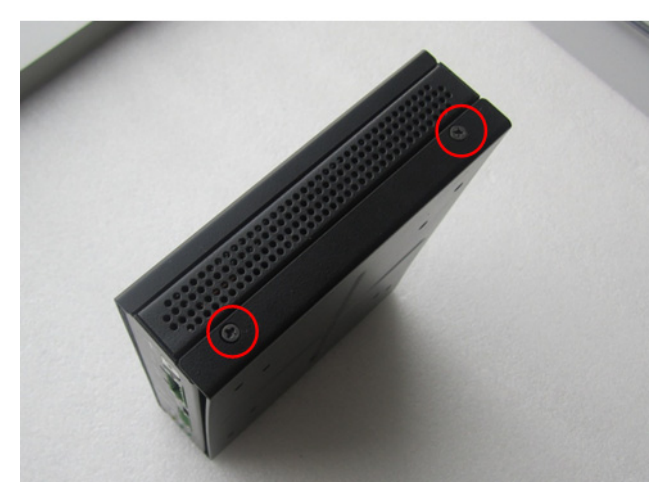

**Figure 2.20 Screw positions**

<span id="page-25-1"></span>2. Remove the IPS baseboard.

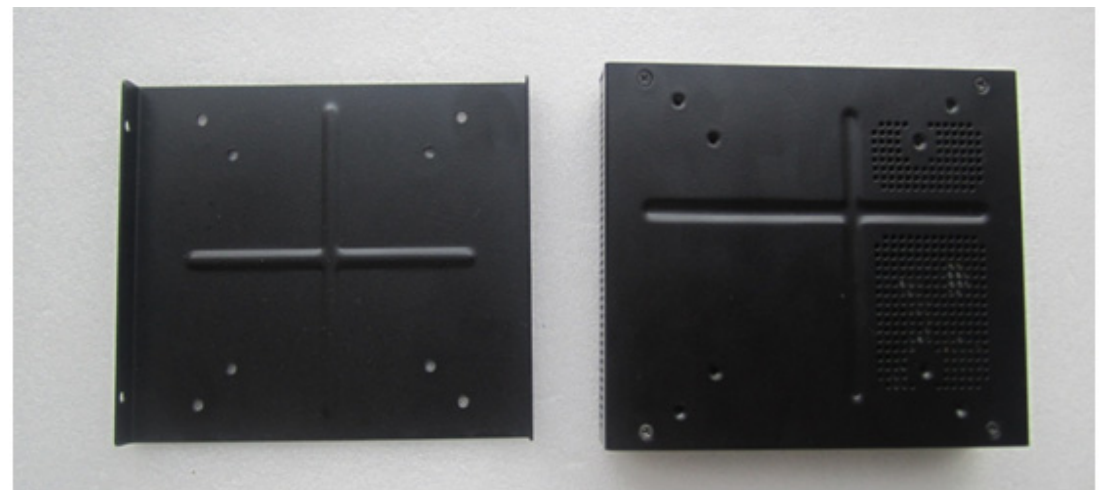

**Figure 2.21 IPS baseboard**

<span id="page-25-2"></span>3. Take the 4 screws from the accessory bag and use them to install the baseboard on the back of the PC.

<span id="page-25-3"></span>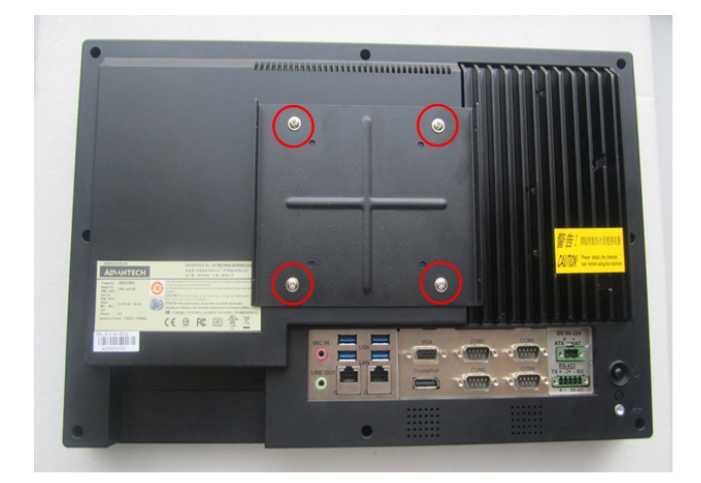

**Figure 2.22 Screw position**

4. Then use the 4 screws from step 1 to secure the IPS on the baseboard.

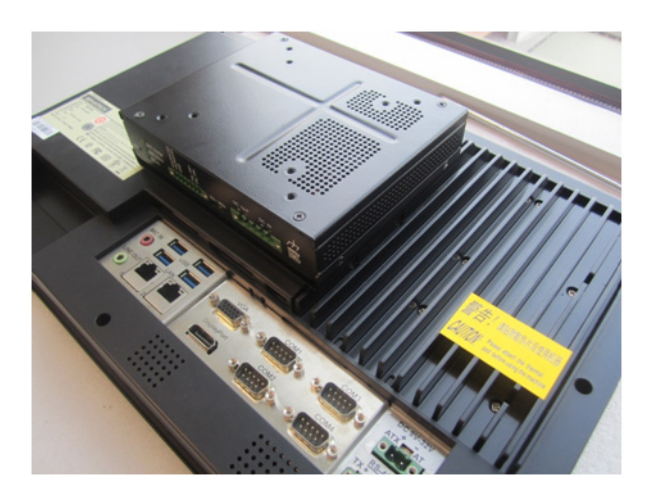

**Figure 2.23 IPS on the backplate**

### <span id="page-26-1"></span>**2.3.5 Replace the IPS Battery**

<span id="page-26-0"></span>1. Remove the screws of IPS top cover.

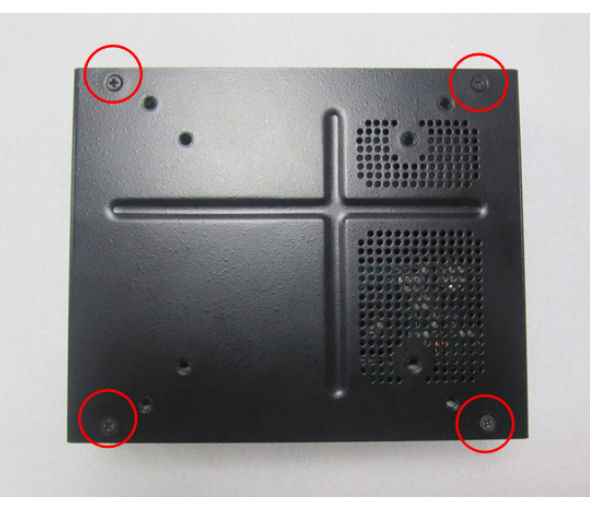

**Figure 2.24 Top cover screw positions**

<span id="page-26-2"></span>2. Open the top cover, remove the cable connector and pick up the battery. Take a new battery replace it, then insert the battery cable connector, and secure the top cover.

<span id="page-26-3"></span>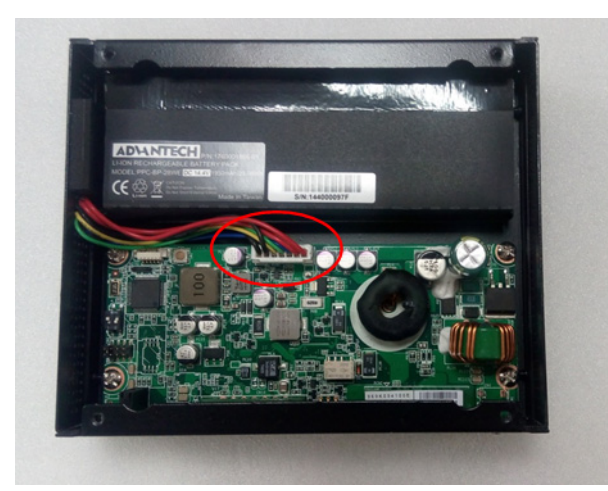

**Figure 2.25 Open IPS Power connector position**

PPC-IPS User Manual 20

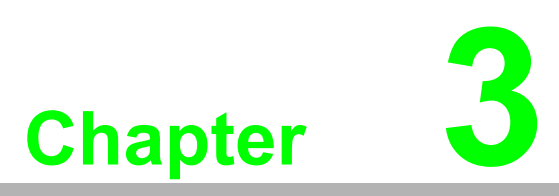

<span id="page-28-0"></span>**<sup>3</sup> IPS Setting Informations**

# <span id="page-29-0"></span>**3.1 Supplementary I/O Connector Instructions**

The following is detailed explanation of some of the I/O connectors.

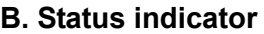

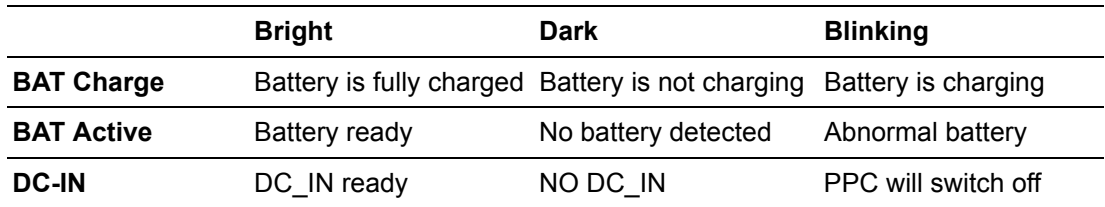

#### **C&D. Control interface**

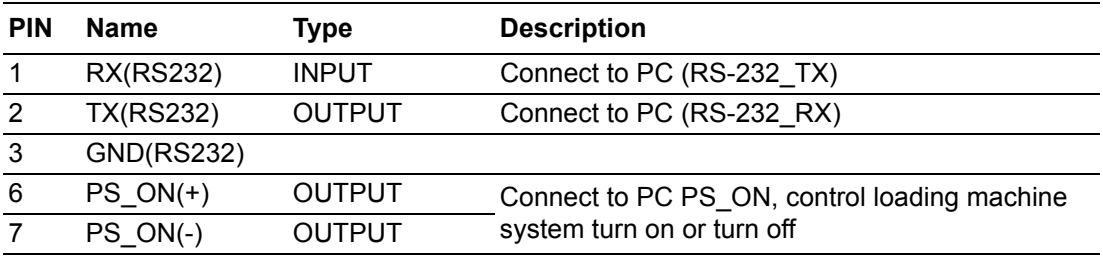

PPC-IPS interface: phoenix connect 7P 3.5 pitch

#### **E. Time switch (for setting uninterrupted period)**

The Time switch is used to set the waiting period (30s/360s) before sending the PS ON signal to shut down PC after AC power is off.

*Warning! During this time the PPC-IPS will supply the PC with its battery to ensure the loading PC works properly.*

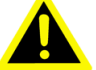

*If the AC power resumes during this uninterrupted period (within 30s/ 360s), the process for sending the PS\_ON signal will be interrupted.* 

*If the battery capacity is down to 15%, the PPC-IPS will immediately send the PS\_ON signal to turn off the loading PC. For this reason, please ensure the battery has enough power.*

*The PPC-IPS has a software utility to adjust this period setting, and the maximum uninterrupted period is strongly related with the loading PC power consumption.*

#### **F&G. DC in/out**

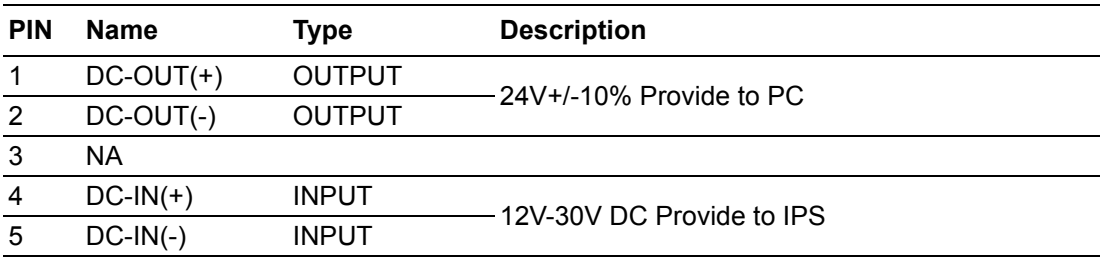

PPC-IPS interface: phoenix connected 5P 5.08 pitch

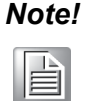

- *Note! 1. The RS-232 is used to control IPS by AP. If the user does not use AP to control IPS, the RS-232 should be left unconnected.*
	- *2. Need to set PC PS\_ON as shut down mode, and must ensure there's no other program to interrupt when PS\_ON single send out.*
		- *3. DC-IN power wattage need 20 W lager than DC-OUT wattage, that can ensure battery charging at normal status. So we strongly suggest power supply wattage need above 90W.*

# <span id="page-30-0"></span>**3.2 PS\_ON shut down mode setting**

Users must set PS\_ON as PC system shut down function, make sure there's no other software to shut down system after PS\_ON start. The following steps detail how to set PS\_ON as the shut down function.

1. Left click on "Start (push button)" in "Start"

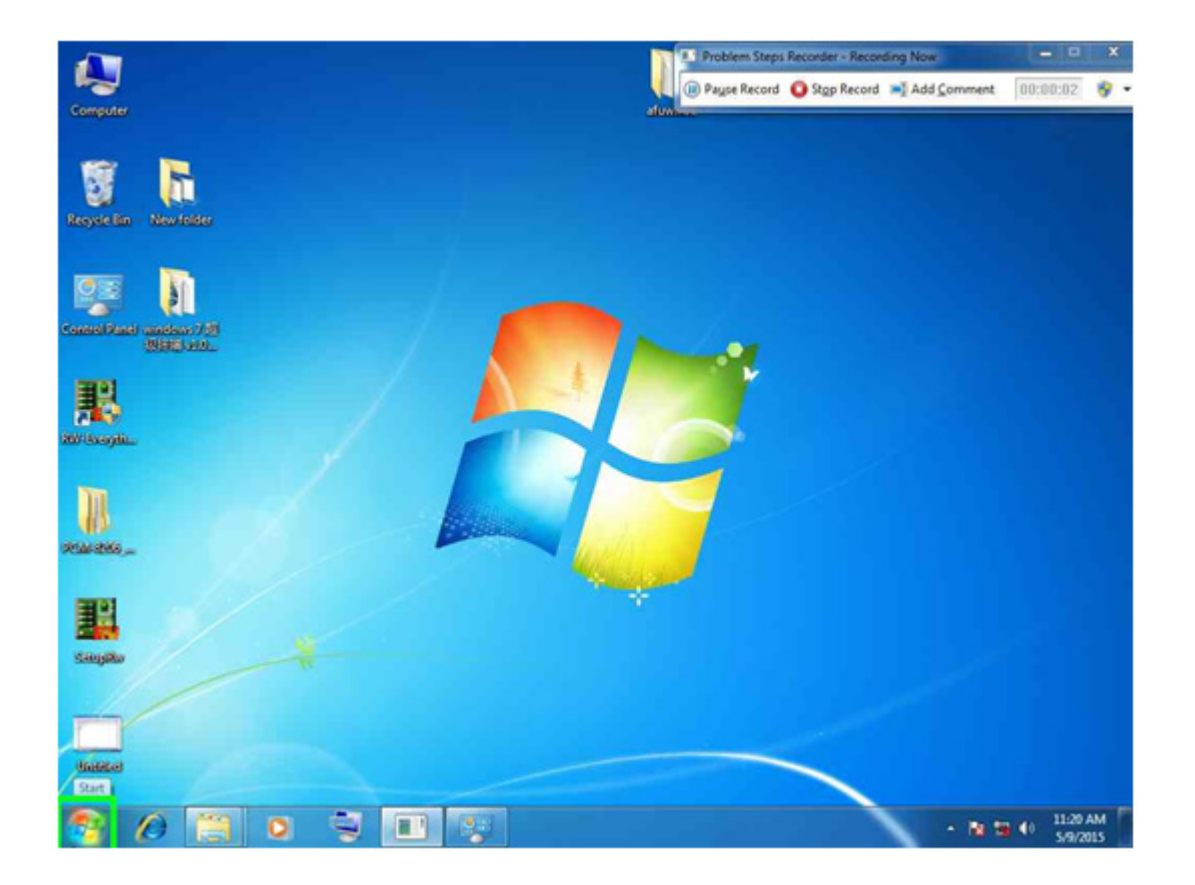

2. Left click on "**Control Panel**" in "**Start menu**"

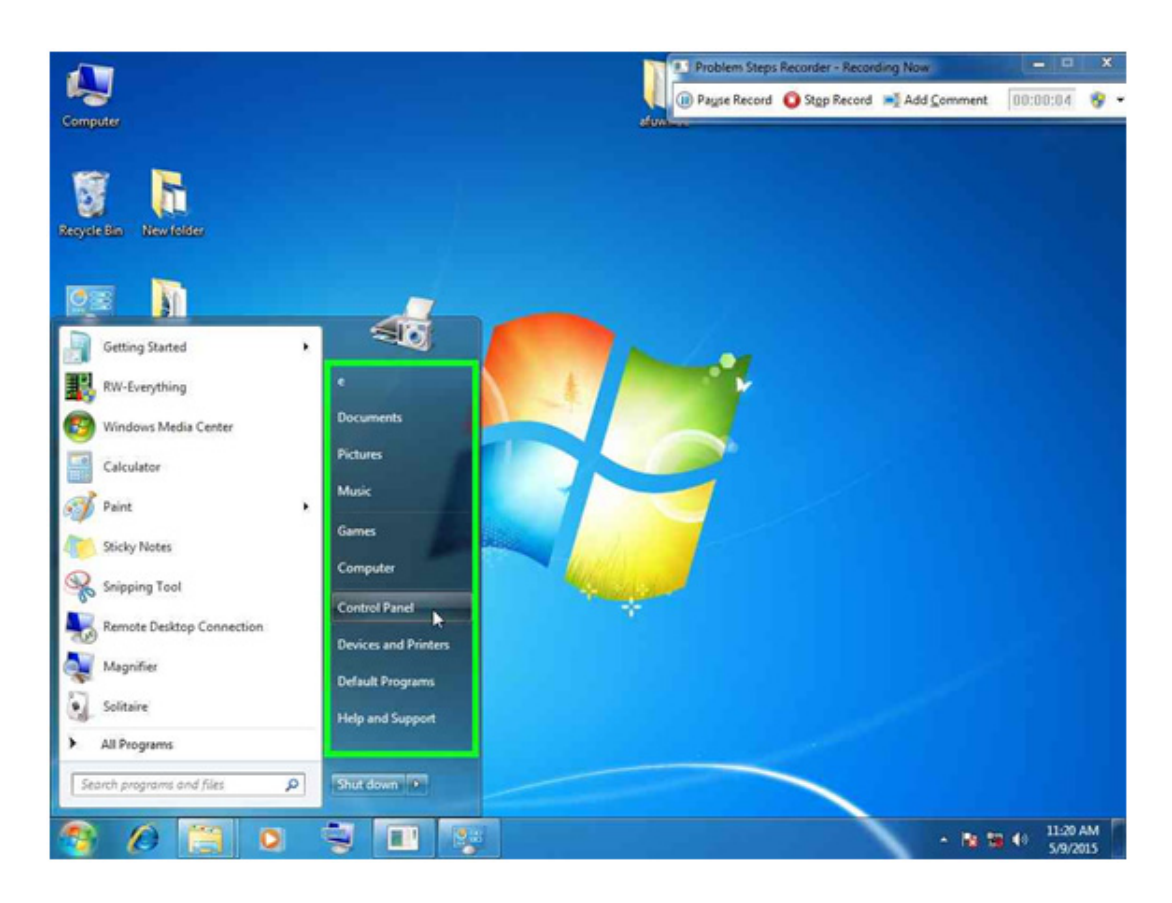

3. Left click on "**Hardware and Sound** " in "**Control Panel**"

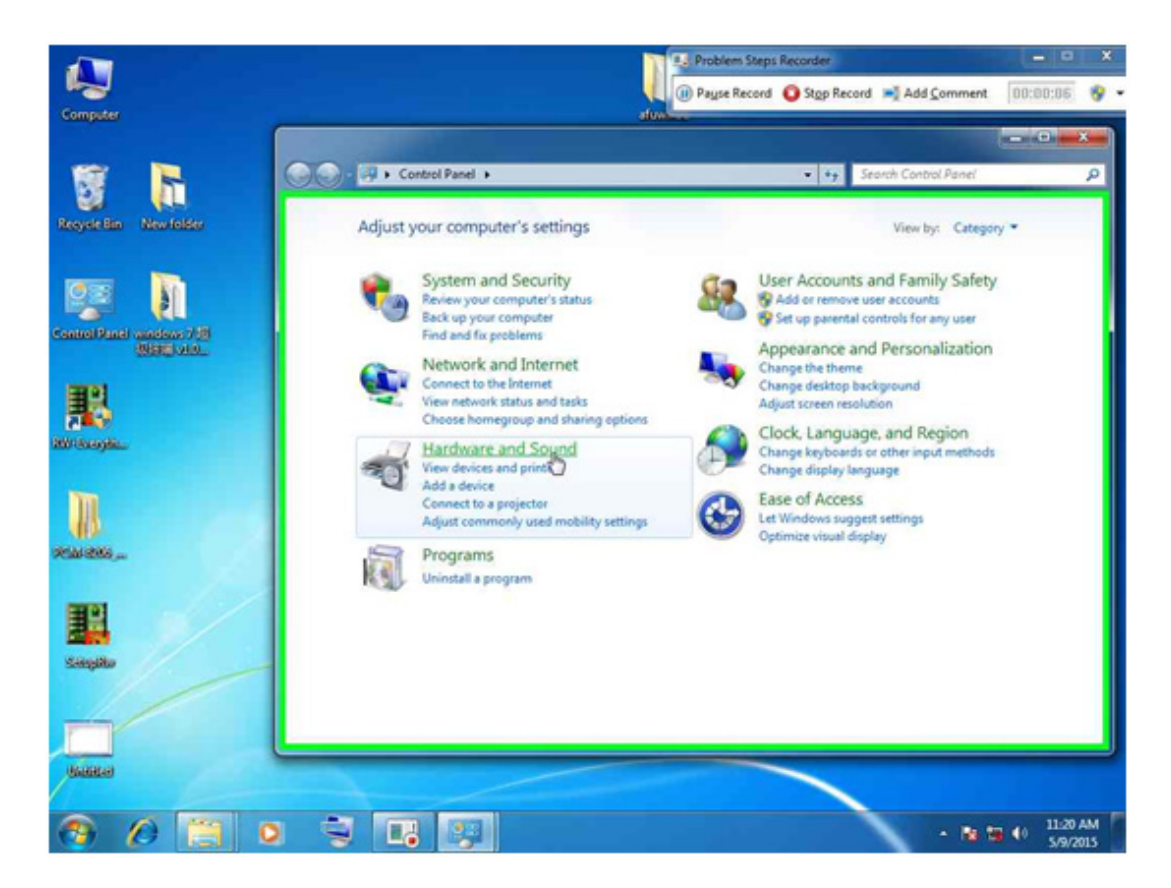

4. Left click on "**Change what the power buttons do**" in "**Hardware and Sound**".

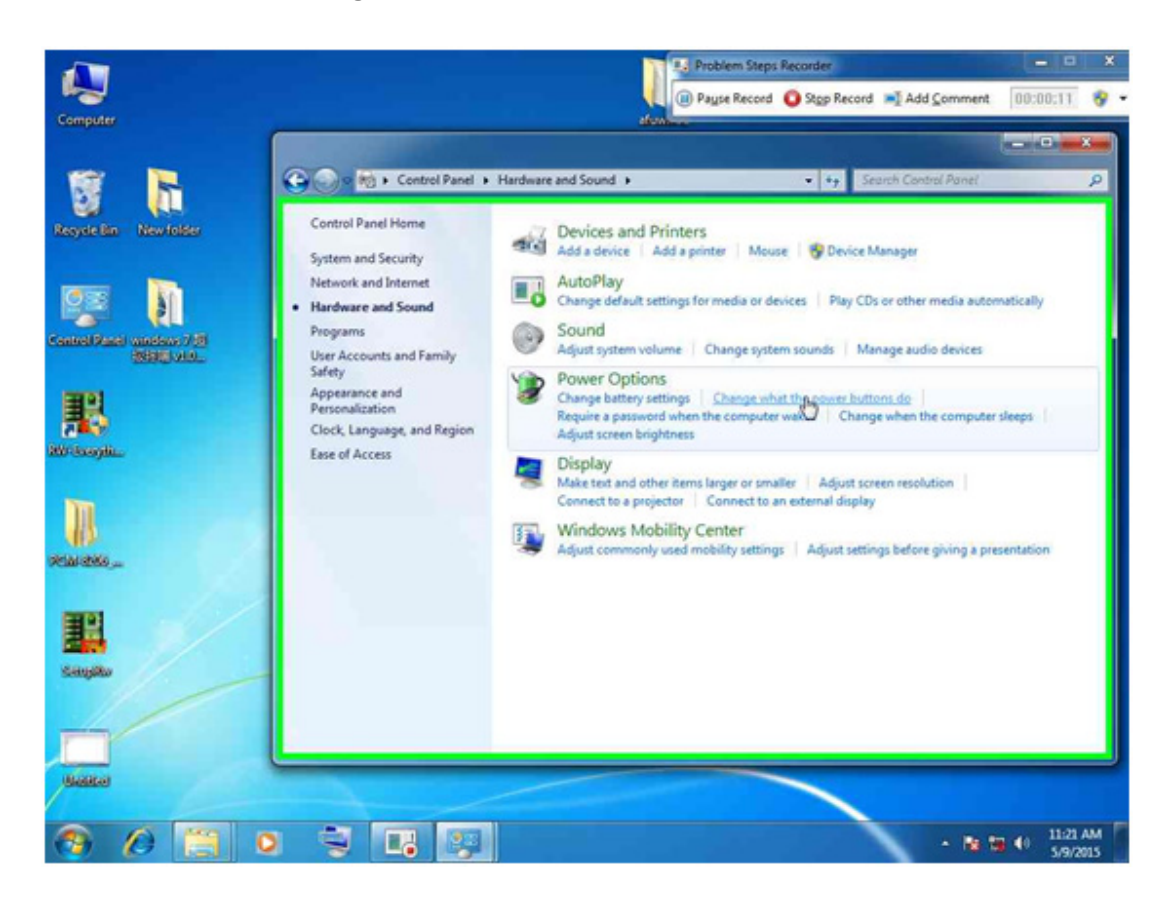

5. Left click on "**Open**" in "**System Settings**"

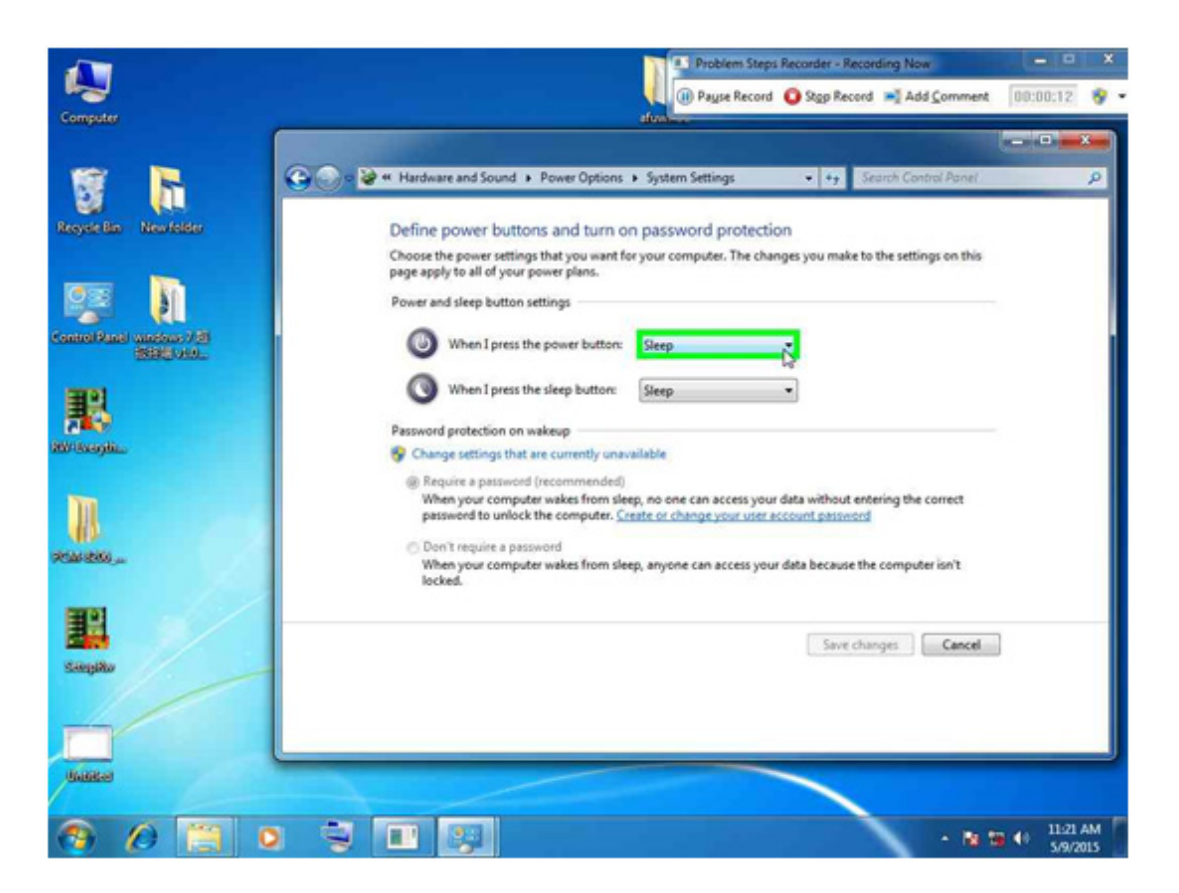

6. Left click on "**Shut down**"

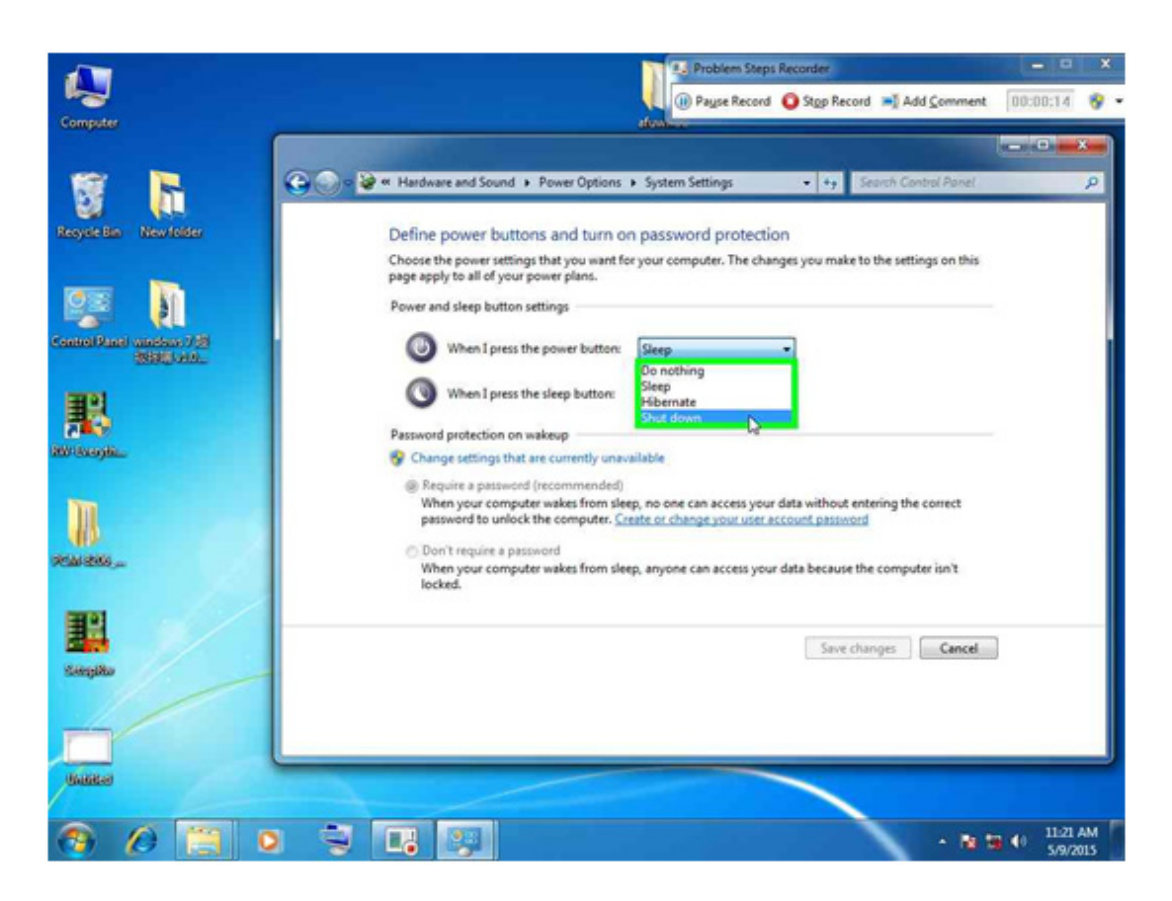

7. Left click on "**Save changes**" in "System **Settings**"

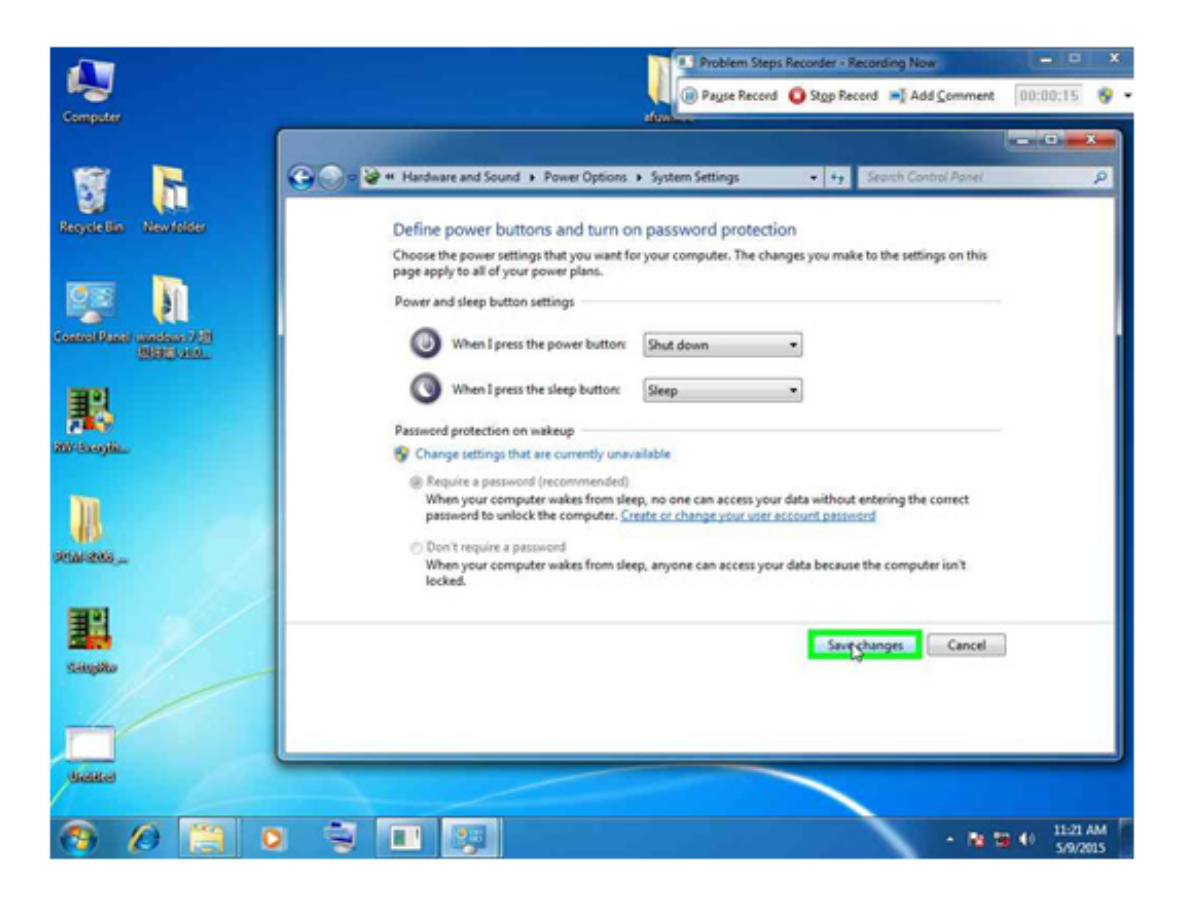

8. Complete above steps, finish the setting.

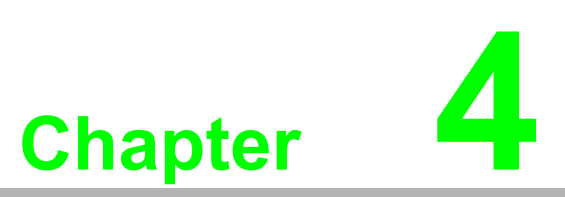

<span id="page-34-0"></span>**4PPC-IPS-AE Adjustment Tool**

# <span id="page-35-0"></span>**4.1 Notice of Use**

### <span id="page-35-1"></span>**4.1.1 PC support**

The PPC-IPS-AE adjustment tool only currently supports the PPC-3000 series.

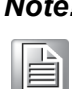

*Note! Please note this utility will check the PC system ID first.*

*If the connected PC isn't in the supported list, this utility will close automatically.*

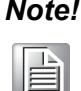

*Note! If your PC is not a PPC-3000 series, contact Advantech for operating with other PC systems.*

## <span id="page-35-2"></span>**4.1.2 Operating System Setting Environment**

PPC-IPS-AE Adjustment Tool supports **Windows XP/7/8/8.1**. For each operating system, a required **.Net Framework** installation will be necessary. Please refer to the following table for installation.

.Net Framework requirement list:

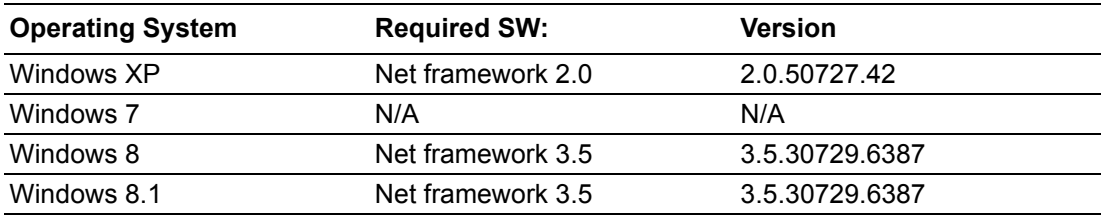

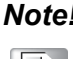

*Note! You can download the required .Net Framework from Advantech Support Website of PPC-IPS.*

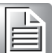

# <span id="page-36-0"></span>**4.2 UI Introduction - Base**

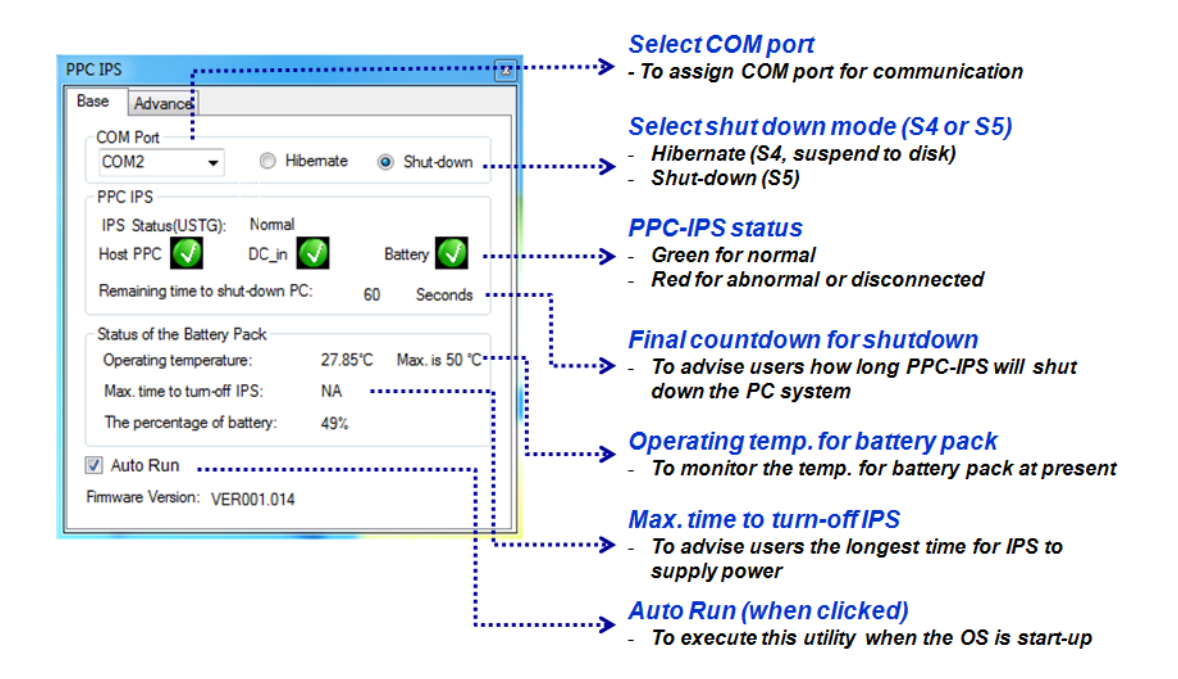

### <span id="page-36-1"></span>**4.2.1 Select COM Port**

Select the COM port that connected with IPS.

### <span id="page-36-2"></span>**4.2.2 Power State Selection (S4 or S5)**

This option allows you to select the power status of your PC between hibernation\* (S4) or Shutdown\* (S5) when IPS activate.

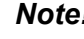

*Note! Hibernation (S4): All data/programs status will be save in storage, and you can resume you previous working state after awakens from S4.*

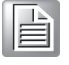

*Shut down (S5): A shutdown process can be paused due to the unfinished program execution or unsaved data.*

### <span id="page-36-3"></span>**4.2.3 PPC-IPS Status**

A brief IPS working status: green  $\blacksquare$  means normal and red  $\blacksquare$  means abnormal.

**Host PPC:** indicate if AP connects with PPC correctly or not. **DC-in:** represent the DC power source for IPS is normal or not. **Battery:** represent the battery of IPS is working normally or not.

### <span id="page-37-0"></span>**4.2.4 Final Countdown for Shutdown**

The PPC-IPS-AE will shutdown / hibernate your PC after this time counts down to zero.

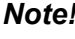

E

*Note! This time can be adjusted between 5 to 360 seconds or maximum battery supply time. Please refer to 4.3.1 and 4.3.2 for further settings.*

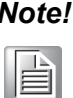

*If one provides stable DC power to PPC-IPS-AE before this time counts to zero, this value will automatically be reset and stop counting.*

### <span id="page-37-1"></span>**4.2.5 Operating Temp. for Battery Pack**

This section represents you the current battery pack temperature.

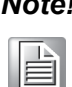

*Note! The maximum operating temperature is 50*°C*.*

### <span id="page-37-2"></span>**4.2.6 Max. Time to Turn Off IPS**

If power shortage happens, this section will display the dynamic estimation time of power supplying from PPC-IPS-AE (battery).

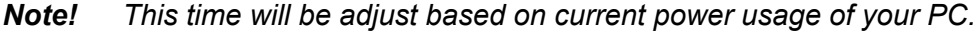

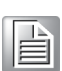

### <span id="page-37-3"></span>**4.2.7 Auto Run**

If you check on this option, PPC-IPS-AE Adjustment Tool will automatically run every time you turn on your PC.

# <span id="page-37-4"></span>**4.3 UI Introduction - Advanced**

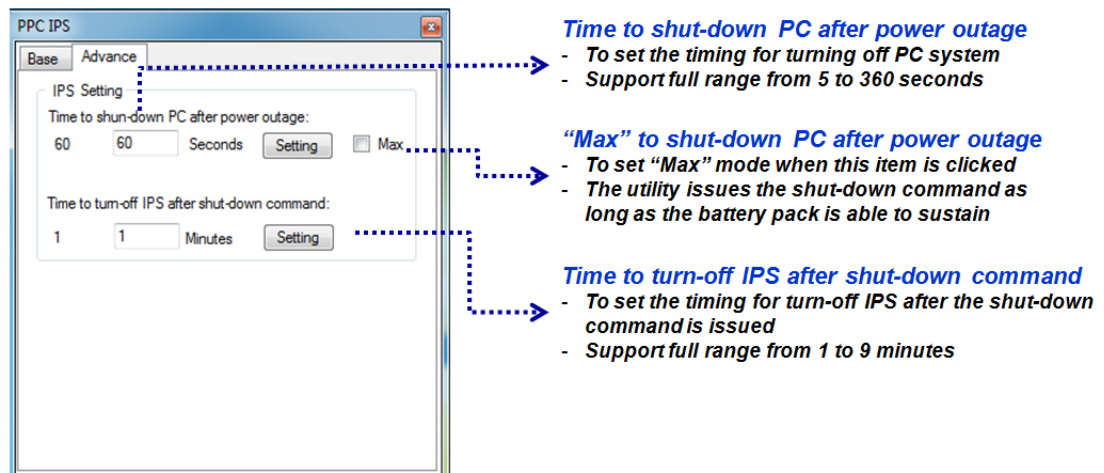

### <span id="page-38-0"></span>**4.3.1 Time to Shut-down PC after Power outage**

This advanced setting allows customer to adjust the Final Countdown Time for Shutdown between (4.2.4) 5 to 360 seconds.

### <span id="page-38-1"></span>**4.3.2 "Max" time to Shut-down PC after Power Outage**

If users check on this option, the Final Countdown Time for Shutdown will be dynamic with the battery discharge state. PPC-IPS-AE will turn off your PC as soon as the battery reaches 15% or less of power capacity.

### <span id="page-38-2"></span>**4.3.3 Time to Turn-Off IPS after Shut-down command**

This parameter can set the time to shut down IPS after sending shut down/hibernate signal to PC for protecting battery life. You can set between 1 to 9 minutes.

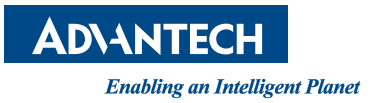

## **www.advantech.com**

**Please verify specifications before quoting. This guide is intended for reference purposes only.**

**All product specifications are subject to change without notice.**

**No part of this publication may be reproduced in any form or by any means, electronic, photocopying, recording or otherwise, without prior written permission of the publisher.**

**All brand and product names are trademarks or registered trademarks of their respective companies.**

**© Advantech Co., Ltd. 2015**